# Dell Inspiron 5423 **Vlasni**č**ki priru**č**nik**

**Model ra**č**unala: Inspiron 5423 Regulatorni model: P35G | Regulatorni tip: P35G001**

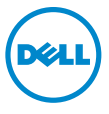

# **Napomene, oprezi i upozorenja**

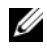

**ZA NAPOMENA:** NAPOMENA ukazuje na važne informacije koje vam pomažu da koristite svoje računalo na bolji način.

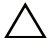

**OPREZ: OPREZ ukazuje na mogu**ć**e ošte**ć**enje hardvera ili gubitak podataka u slu**č**aju da se ne poštuju upute.**

**UPOZORENJE: UPOZORENJE ukazuje na mogu**ć**e ošte**ć**enje imovine, tjelesne ozljede ili smrt.**

\_\_\_\_\_\_\_\_\_\_\_\_\_\_\_\_\_\_\_\_

**2012 - 10 Izmijenjeno izdanje. A01**

**<sup>© 2012</sup> Dell Inc.**

Zaštitni znakovi korišteni u tekstu: Dell™, logotip DELL i Inspiron™ su zaštitni znakovi tvrtke Dell Inc.; Microsoft®, Windows®, logotip gumba Windows start su ili zaštitni znakovi ili registrirani trgovački znakovi tvrtke Microsoft Corporation u SAD i/ili drugim zemljama; Bluetooth® je registrirani zaštitni znak u vlasništvu tvrtke Bluetooth SIG, Inc., a tvrtka Dell Inc. koristi ga pod licencom.

# **Sadržaj**

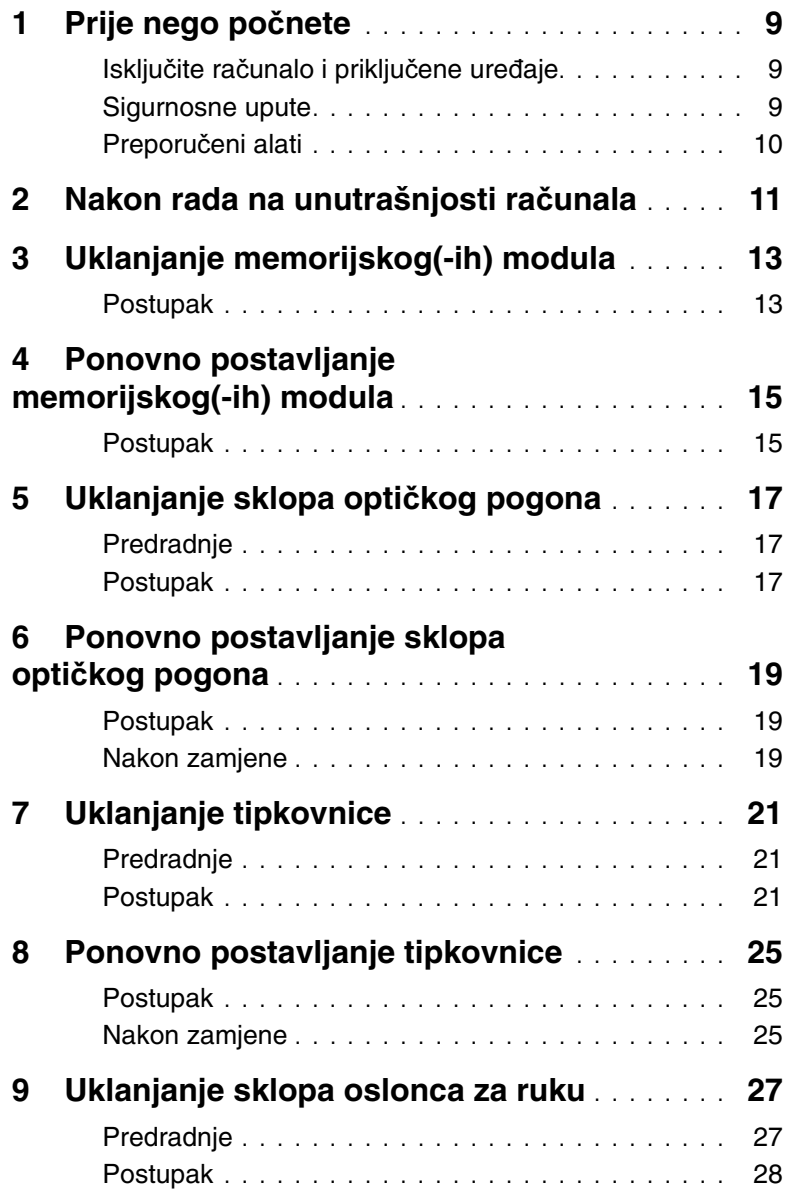

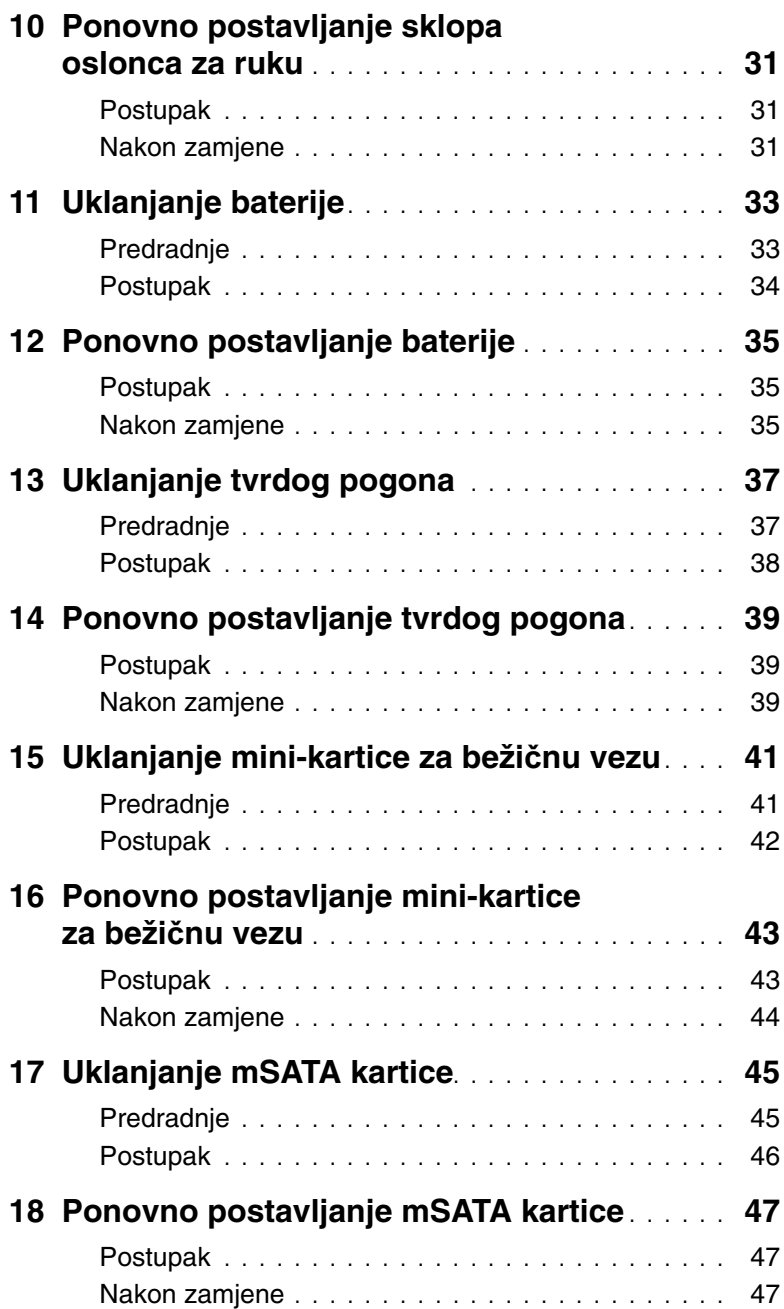

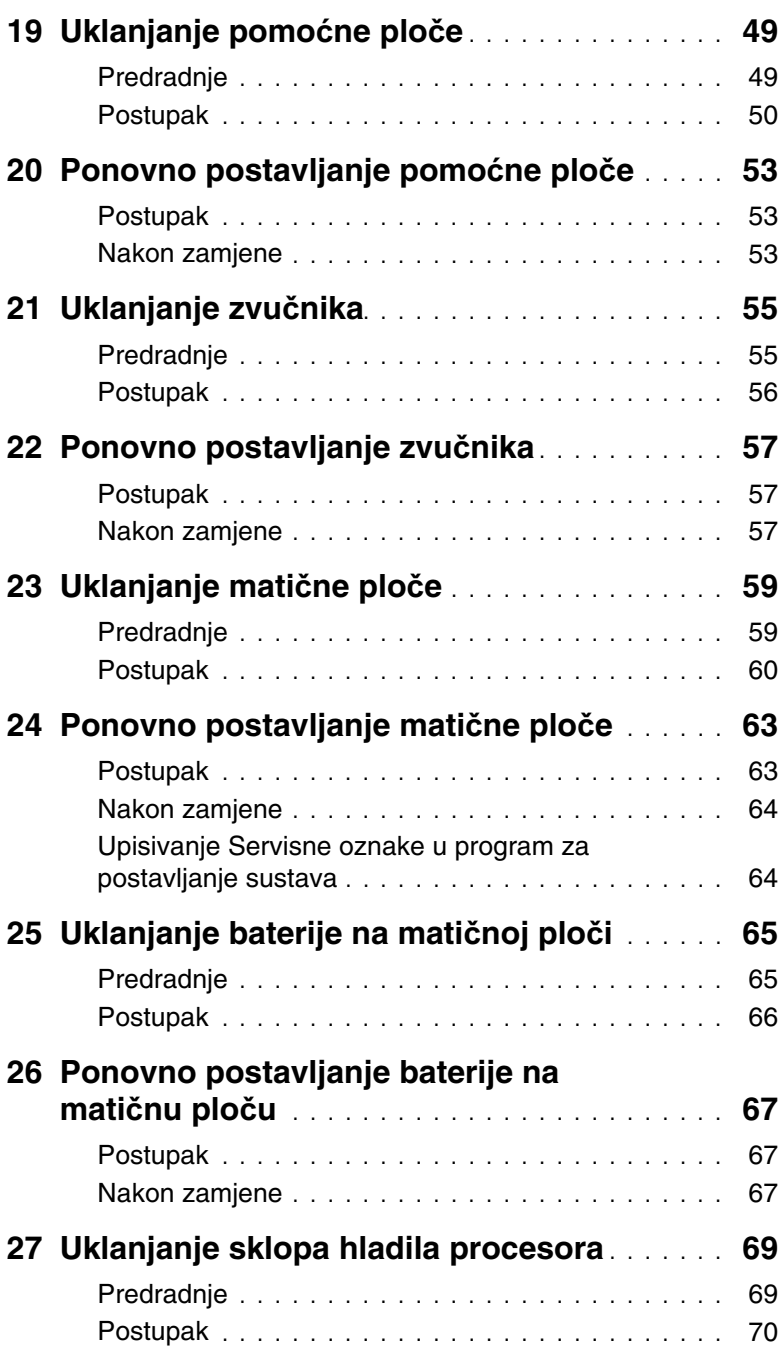

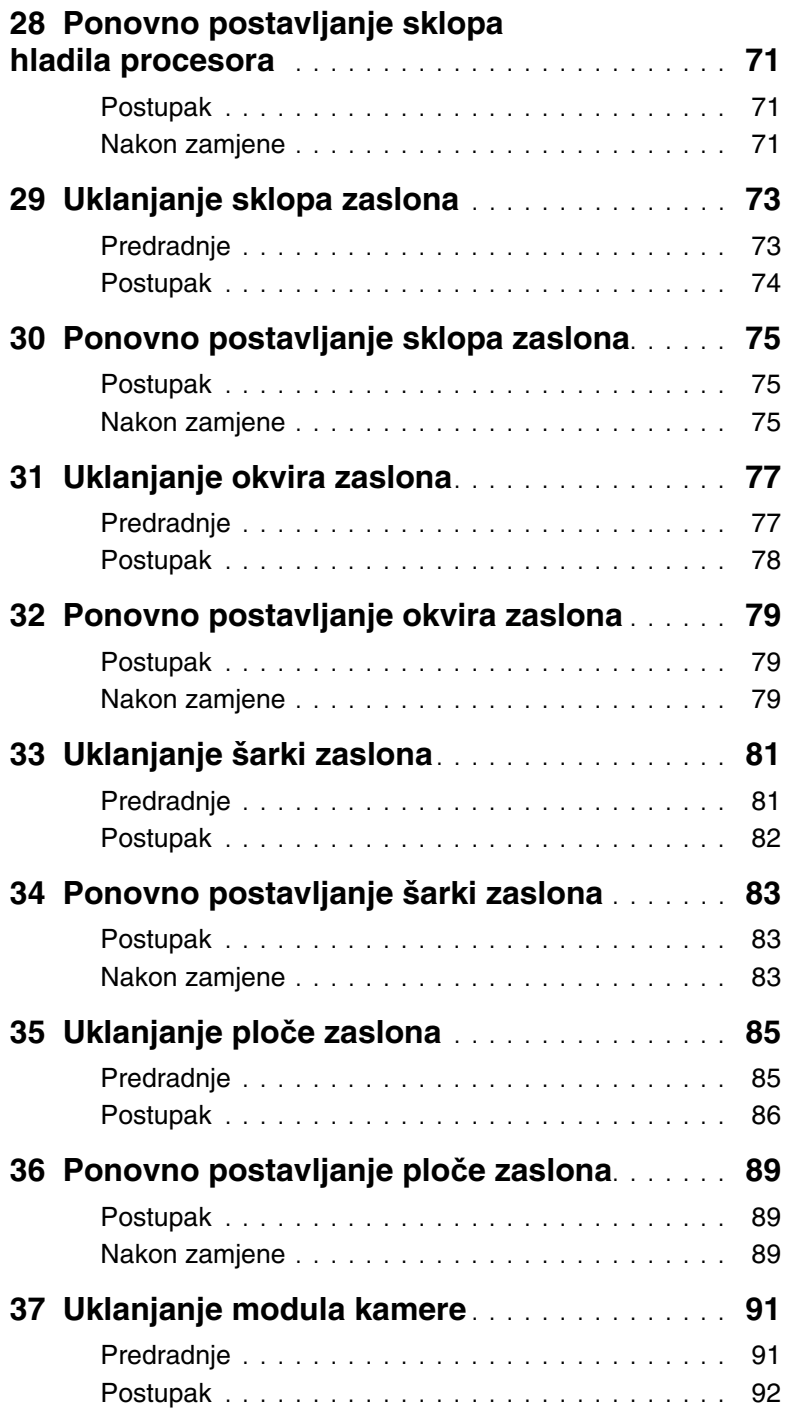

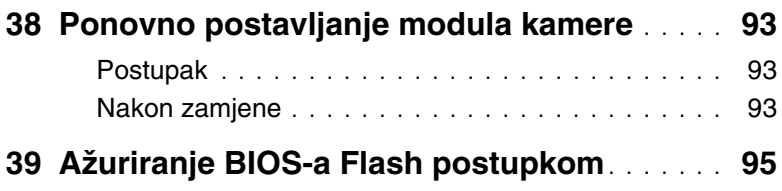

### <span id="page-8-3"></span><span id="page-8-1"></span><span id="page-8-0"></span>**Isklju**č**ite ra**č**unalo i priklju**č**ene ure**đ**aje**

**OPREZ: Kako biste izbjegli gubitak podataka, prije nego isklju**č**ite ra**č**unalo spremite i zatvorite sve otvorene datoteke i zatvorite sve otvorene programe.**

- 1 Spremite i zatvorite sve otvorene datoteke i zatvorite sve otvorene programe.
- 2 Slijedite upute za isključivanje računala na osnovu instaliranog operacijskog sustava na računalu.
	- Windows 8<sup>.</sup>

Pomaknite pokazivač miša u gornji desni ili donji desni kut ekrana za otvaranje navigacijske tipke kartica i potom kliknite na **Postavke**→ **Napajanje**→ **Isklju**č**ivanje**.

• Windows 7:

Kliknite na **Start** i kliknite na **Isklju**č**i**.

Microsoft Windows se isključuje i potom se isključuje računalo.

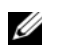

**NAPOMENA:** Ako koristite drugačiji operativni sustav, pogledajte dokumentaciju operativnog sustava za upute o isključivanju.

- 3 Odspojite računalo i sve priključene uređaje iz svih električnih izvora napajanja.
- 4 Odspojite sve telefonske kabele, mrežne kabele i priključene uređaje iz računala.
- 5 Pritisnite i držite gumb za uključivanje za 5 sekundi, nakon što je računalo isključeno, kako biste uzemljili matičnu ploču.

#### <span id="page-8-2"></span>**Sigurnosne upute**

Kako biste zaštitili vaše računalo od mogućih oštećenja i zbog vaše osobne zaštite, pridržavajte se slijedećih sigurnosnih uputa.

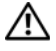

**UPOZORENJE: Prije rada na unutrašnjosti ra**č**unala pro**č**itajte sigurnosne upute koje ste dobili s ra**č**unalom. Dodatne sigurnosne informacije potražite na po**č**etnoj stranici za sukladnost sa zakonskim odredbama na dell.com/regulatory\_compliance.**

**UPOZORENJE: Odspojite sve izvore napajanja prije otvaranja pokrova ra**č**unala i plo**č**a. Nakon što ste dovršili radove unutar ra**č**unala, ponovno postavite sve pokrove, plo**č**e i vijke prije priklju**č**ivanja na izvor napajanja.**

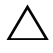

**OPREZ: Za izbjegavanje ošte**ć**enja ra**č**unala, osigurajte da je radna površina ravna i** č**ista.**

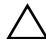

**OPREZ: Za izbjegavanje ošte**ć**ivanja komponenti i kartica, rukujte s njima tako da ih držite za rubove izbjegavaju**ć**i dodirivati pinove i kontakte.**

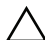

**OPREZ: Samo kvalificirani servisni tehni**č**ar je ovlašten za uklanjanje pokrova ra**č**unala i pristup bilo kojim komponentama unutar ra**č**unala. Pogledajte sigurnosne upute za cjelovite informacije o sigurnosnim mjerama predostrožnosti, radovima unutar ra**č**unala i zaštiti od elektrostati**č**kog pražnjenja.**

**OPREZ: Prije nego što dotaknete bilo koji dio u unutrašnjosti svog ra**č**unala, uzemljite se dodirivanjem neobojene metalne površine, poput metalnog dijela na pole**đ**ini ra**č**unala. Dok radite, povremeno dotaknite neobojanu metalnu površinu kako bi ispraznili stati**č**ki elektricitet koji bi mogao oštetiti unutarnje komponente.**

**OPREZ: Kada iskop**č**avate kabel, povla**č**ite ga za priklju**č**ak ili za jezi**č**ak za povla**č**enje, a ne za sami kabel. Neki kabeli imaju priklju**č**ke s jezi**č**cima za zaklju**č**avanje ili prstnim vijcima koje morate isklju**č**iti prije isklju**č**ivanja kabela. Kada isklju**č**ujete kabele, držite ih ravnomjerno kako biste izbjegli savijanje bilo kojih pinova. Kada priklju**č**ujete kabele, provjerite jesu li priklju**č**ci i ulazi to**č**no orijentirani i poravnati.**

**OPREZ: Za iskop**č**avanje mrežnog kabela, najprije iskop**č**ajte kabel iz svog ra**č**unala i potom iskop**č**ajte kabel iz mrežnog ure**đ**aja.**

**OPREZ: Pritisnite i izbacite sve instalirane kartice iz** č**ita**č**a medijskih kratica.**

#### **Preporu**č**eni alati**

Za izvršavanje postupaka iz ovog dokumenta možda će vam trebati slijedeći alati:

- križni odvijač
- <span id="page-9-0"></span>• plastično šilo

<span id="page-10-1"></span><span id="page-10-0"></span>Nakon što ste dovršili postupke zamjene, osigurajte sljedeće:

- ponovno postavite sve vijke i provjerite da nema zaostalih vijaka unutar računala
- priključite sve vanjske uređaje, kabele, kartice i sve druge dijelove koje ste uklonili prije rada na računalu
- priključite svoje računalo i sve priključene uređaje na njihove izvore električnog napajanja

**OPREZ: Prije nego što uklju**č**ite ra**č**unalo, ponovno postavite sve vijke i provjerite da nema zaostalih vijaka u unutrašnjosti ra**č**unala. Nepoštivanje ove upute može dovesti do ošte**ć**enja ra**č**unala.**

# <span id="page-12-4"></span><span id="page-12-0"></span>3 **Uklanjanje memorijskog(-ih) modula**

**UPOZORENJE: Prije rada na unutrašnjosti ra**č**unala pro**č**itajte sigurnosne upute koje ste dobili s ra**č**unalom i slijedite korake u "Prije nego po**č**[nete" na stranici 9.](#page-8-3) Nakon rada na ra**č**unalu, slijedite upute u ["Nakon rada na unutrašnjosti ra](#page-10-1)**č**unala" [na stranici 11.](#page-10-1) Dodatne sigurnosne informacije potražite na po**č**etnoj stranici za sukladnost sa zakonskim odredbama na dell.com/regulatory\_compliance.**

#### <span id="page-12-1"></span>**Postupak**

- <span id="page-12-2"></span>1 Zatvorite zaslon i računalo okrenite naopako.
- <span id="page-12-3"></span>2 Otpustite vijke kojima je poklopac memorijskog modula pričvršćen za kućište računala.
- 3 Prstima podignite i pomaknite poklopac memorijskog modula izvan utora na kućištu računala.

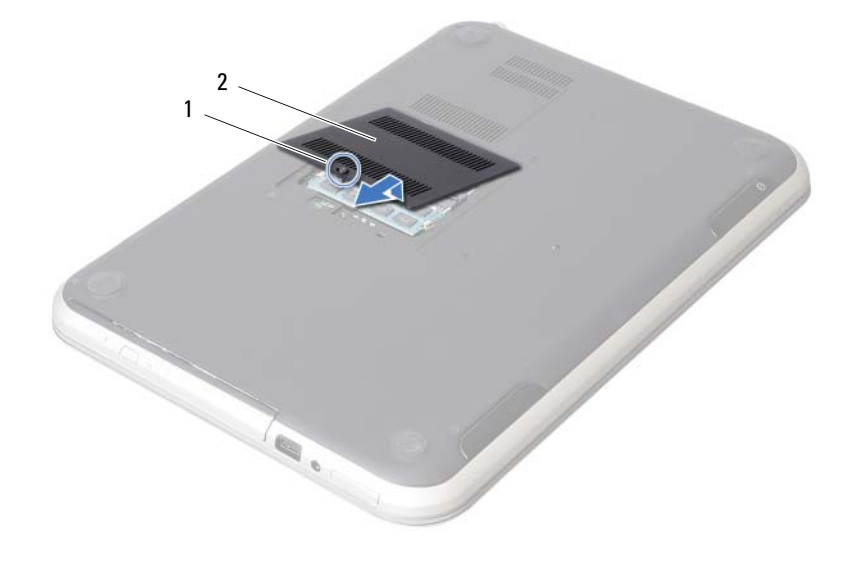

1 pričvrsni vijak 2 poklopac memorijskog modula

- Vrhovima prstiju pažljivo raširite sigurnosne spajalice za pričvršćivanje na svakom kraju priključka memorijskog modula sve dok memorijski modul ne iskoči.
- Uklonite memorijski modul iz priključka memorijskog modula.

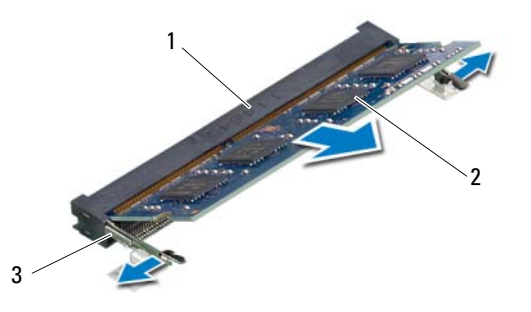

- priključak memorijskog modula 2 memorijski modul
- sigurnosne spajalice (2)

# <span id="page-14-4"></span><span id="page-14-0"></span>4 **Ponovno postavljanje memorijskog(-ih) modula**

**UPOZORENJE: Prije rada na unutrašnjosti ra**č**unala pro**č**itajte sigurnosne upute koje ste dobili s ra**č**unalom i slijedite korake u "Prije nego po**č**[nete" na stranici 9.](#page-8-3) Nakon rada na ra**č**unalu, slijedite upute u ["Nakon rada na unutrašnjosti ra](#page-10-1)**č**unala" [na stranici 11.](#page-10-1) Dodatne sigurnosne informacije potražite na po**č**etnoj stranici za sukladnost sa zakonskim odredbama na dell.com/regulatory\_compliance.**

#### <span id="page-14-1"></span>**Postupak**

- 1 Poravnajte zarez na memorijskom modulu s jezičkom u priključku memorijskog modula.
- 2 Čvrsto gurnite memorijski modul u priključak pod kutom od 45 stupnjeva i pritisnite memorijski modul prema dolje dok ne uskoči na svoje mjesto. Ako ne čujete da je modul kliknuo, izvadite ga i ponovno umetnite.
- <span id="page-14-2"></span>3 Pomaknite jezičke na poklopcu kućišta u utore na kućištu računala i umetnite poklopac kućišta na mjesto.
- <span id="page-14-3"></span>4 Pritegnite vijke koji pričvršćuju poklopac modula na kućište računala.
- 5 Slijedite upute u ["Nakon rada na unutrašnjosti ra](#page-10-1)čunala" na stranici 11.

# <span id="page-16-3"></span><span id="page-16-0"></span>5 **Uklanjanje sklopa opti**č**kog pogona**

**UPOZORENJE: Prije rada na unutrašnjosti ra**č**unala pro**č**itajte sigurnosne upute koje ste dobili s ra**č**unalom i slijedite korake u "Prije nego po**č**[nete" na stranici 9.](#page-8-3) Nakon rada na ra**č**unalu, slijedite upute u ["Nakon rada na unutrašnjosti ra](#page-10-1)**č**unala" [na stranici 11.](#page-10-1) Dodatne sigurnosne informacije potražite na po**č**etnoj stranici za sukladnost sa zakonskim odredbama na dell.com/regulatory\_compliance.**

#### <span id="page-16-1"></span>**Predradnje**

Slijedite upute od [korak 1](#page-12-2) do [korak 3](#page-12-3) u ["Uklanjanje memorijskog\(-ih\) modula" na stranici 13.](#page-12-4)

#### <span id="page-16-2"></span>**Postupak**

1 Prstima izvucite sklop optičkog pogona iz pretinca za optički pogon.

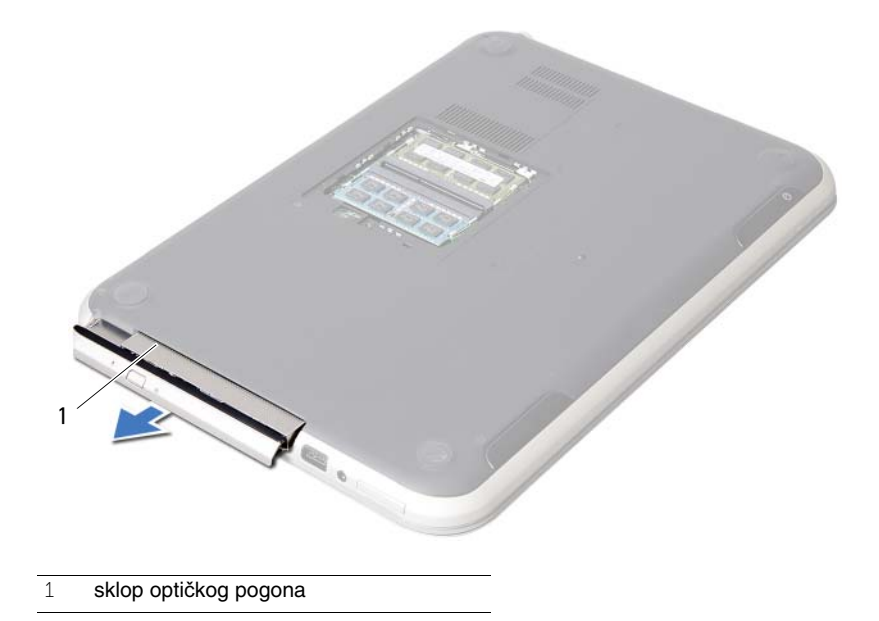

- Uklonite vijke kojima je nosač optičkog pogona pričvršćen za sklop optičkog pogona.
- Uklonite nosač optičkog pogona iz sklopa optičkog pogona.
- Pažljivo izdignite okvir optičkog pogona i uklonite ga iz sklopa optičkog pogona.

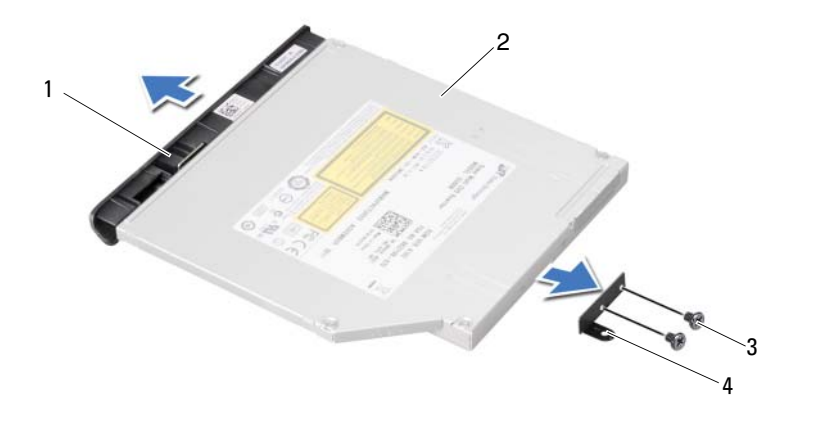

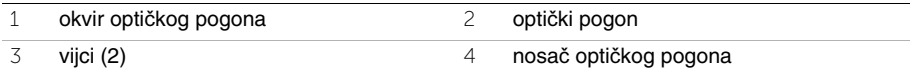

# <span id="page-18-3"></span><span id="page-18-0"></span>6 **Ponovno postavljanje sklopa opti**č**kog pogona**

**UPOZORENJE: Prije rada na unutrašnjosti ra**č**unala pro**č**itajte sigurnosne upute koje ste dobili s ra**č**unalom i slijedite korake u "Prije nego po**č**[nete" na stranici 9.](#page-8-3) Nakon rada na ra**č**unalu, slijedite upute u ["Nakon rada na unutrašnjosti ra](#page-10-1)**č**unala" [na stranici 11.](#page-10-1) Dodatne sigurnosne informacije potražite na po**č**etnoj stranici za sukladnost sa zakonskim odredbama na dell.com/regulatory\_compliance.**

#### <span id="page-18-1"></span>**Postupak**

- 1 Poravnajte jezičke na masci optičkog pogona s utorima na optičkom pogonu i umetnite masku na mjesto.
- 2 Poravnajte otvore za vijke na nosaču optičkog pogona s otvorima za vijke na optičkom pogonu.
- 3 Ponovno postavite vijke kojima je nosač optičkog pogona pričvršćen za optički pogon.
- 4 Umetnite sklop optičkog pogona u položaj i osigurajte da je otvor vijka na nosaču optičkog pogona poravnat s otvorom na kućištu računala.

- <span id="page-18-2"></span>1 Slijedite upute od [korak 3](#page-14-2) do [korak 4](#page-14-3) u ["Ponovno postavljanje memorijskog\(-ih\) modula"](#page-14-4)  [na stranici 15](#page-14-4).
- 2 Slijedite upute u ["Nakon rada na unutrašnjosti ra](#page-10-1)čunala" na stranici 11.

# <span id="page-20-3"></span><span id="page-20-0"></span>**Uklanjanje tipkovnice**

**UPOZORENJE: Prije rada na unutrašnjosti ra**č**unala pro**č**itajte sigurnosne upute koje ste dobili s ra**č**unalom i slijedite korake u "Prije nego po**č**[nete" na stranici 9.](#page-8-3) Nakon rada na ra**č**unalu, slijedite upute u ["Nakon rada na unutrašnjosti ra](#page-10-1)**č**unala" [na stranici 11.](#page-10-1) Dodatne sigurnosne informacije potražite na po**č**etnoj stranici za sukladnost sa zakonskim odredbama na dell.com/regulatory\_compliance.**

#### <span id="page-20-1"></span>**Predradnje**

Uklonite memorijske module. Pogledajte ["Uklanjanje memorijskog\(-ih\) modula" na stranici 13.](#page-12-4)

#### <span id="page-20-2"></span>**Postupak**

1 Odlijepite oznaku koja je zalijepljena na matičnu ploču.

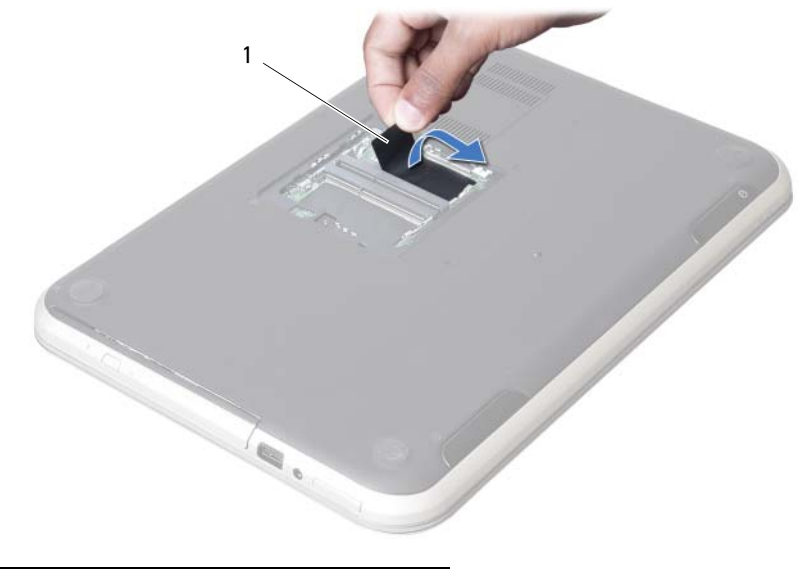

1 oznaka

Uklonite vijak koji pričvršćuje tipkovnicu na matičnu ploču.

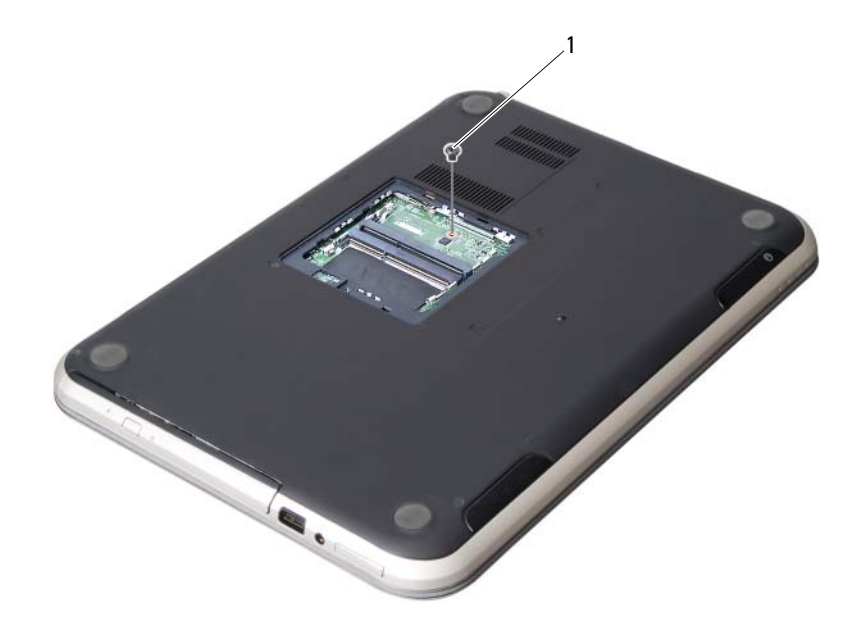

vijak

- Okrenite računalo i sasvim otvorite zaslon.
- Pomoću plastičnog šila, oslobodite tipkovnicu iz jezičaka na sklopu oslonca za ruku.

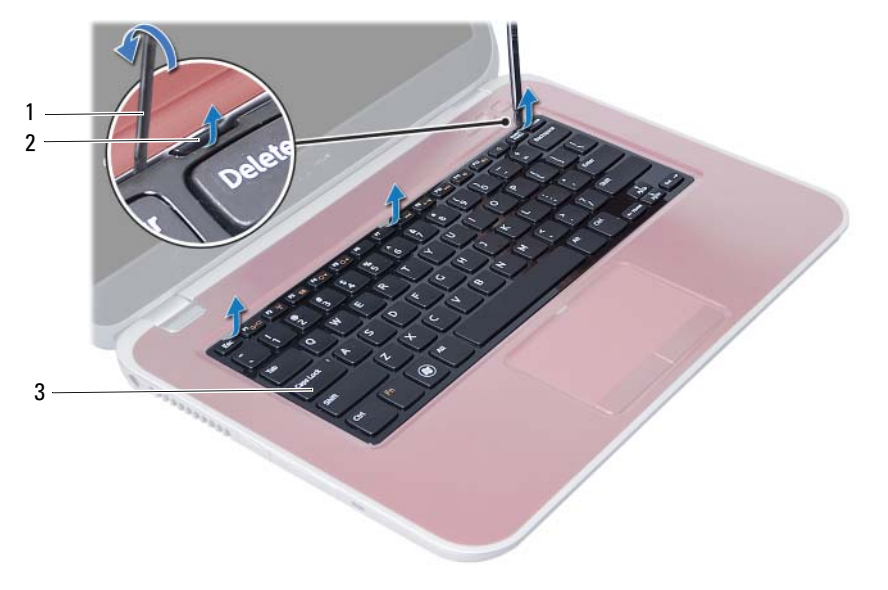

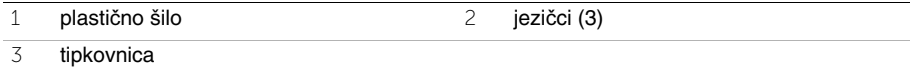

- Okrenite tipkovnicu naopako i postavite je na oslonac za ruku.
- Podignite zasun priključka i odspojite kabel tipkovnice iz priključka na matičnoj ploči.
- Podignite tipkovnicu s oslonca za ruku.

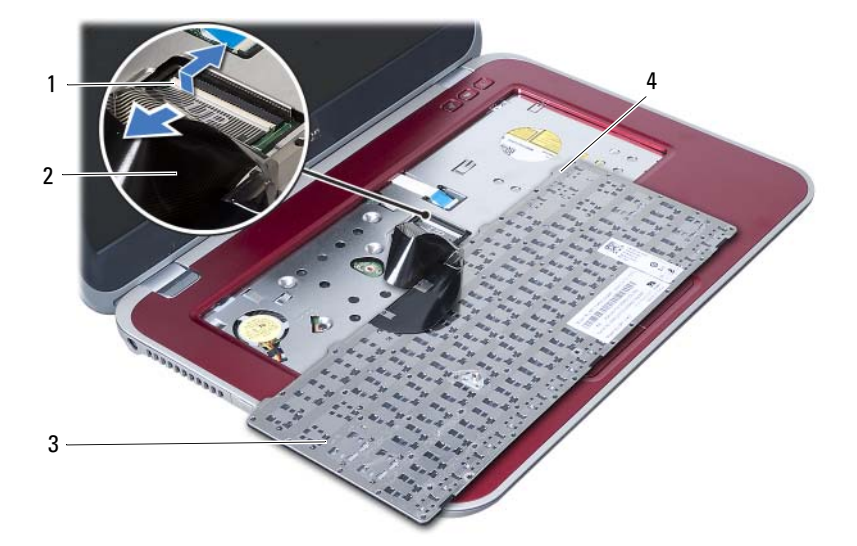

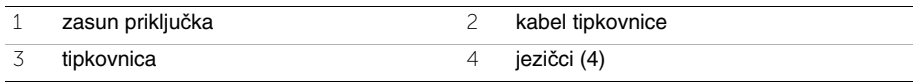

### <span id="page-24-3"></span><span id="page-24-0"></span>8 **Ponovno postavljanje tipkovnice**

**UPOZORENJE: Prije rada na unutrašnjosti ra**č**unala pro**č**itajte sigurnosne upute koje ste dobili s ra**č**unalom i slijedite korake u "Prije nego po**č**[nete" na stranici 9.](#page-8-3) Nakon rada na ra**č**unalu, slijedite upute u ["Nakon rada na unutrašnjosti ra](#page-10-1)**č**unala" [na stranici 11.](#page-10-1) Dodatne sigurnosne informacije potražite na po**č**etnoj stranici za sukladnost sa zakonskim odredbama na dell.com/regulatory\_compliance.**

#### <span id="page-24-1"></span>**Postupak**

- 1 Umetnite kabel tipkovnice u priključak na matičnoj ploči i pritisnite zasun priključka kako biste pričvrstili kabel tipkovnice.
- 2 Pomaknite jezičke na dnu tipkovnice u utore na sklopu oslonca za ruku i postavite tipkovnicu na sklop oslonca za ruku.
- 3 Lagano pritisnite oko rubova tipkovnice kako biste osigurali tipkovnicu ispod jezičaka na sklopu oslonca za ruku.
- 4 Zatvorite zaslon i računalo okrenite naopako.
- 5 Ponovo postavite vijak kojim je tipkovnica pričvršćena za matičnu ploču.
- <span id="page-24-2"></span>6 Zalijepite naljepnicu na matičnu ploču.

- 1 Ponovo postavite memorijske module. Pogledajte ["Ponovno postavljanje memorijskog\(-ih\) modula" na stranici 15.](#page-14-4)
- 2 Slijedite upute u ["Nakon rada na unutrašnjosti ra](#page-10-1)čunala" na stranici 11.

### <span id="page-26-2"></span><span id="page-26-0"></span>9 **Uklanjanje sklopa oslonca za ruku**

**UPOZORENJE: Prije rada na unutrašnjosti ra**č**unala pro**č**itajte sigurnosne upute koje ste dobili s ra**č**unalom i slijedite korake u "Prije nego po**č**[nete" na stranici 9.](#page-8-3) Nakon rada na ra**č**unalu, slijedite upute u ["Nakon rada na unutrašnjosti ra](#page-10-1)**č**unala" [na stranici 11.](#page-10-1) Dodatne sigurnosne informacije potražite na po**č**etnoj stranici za sukladnost sa zakonskim odredbama na dell.com/regulatory\_compliance.**

#### <span id="page-26-1"></span>**Predradnje**

- 1 Uklonite memorijske module. Pogledajte ["Uklanjanje memorijskog\(-ih\) modula" na stranici 13](#page-12-4).
- 2 Uklonite optički pogon. Pogledajte "Uklanjanje sklopa optič[kog pogona" na stranici 17.](#page-16-3)
- 3 Uklonite tipkovnicu. Pogledajte ["Uklanjanje tipkovnice" na stranici 21](#page-20-3).

#### <span id="page-27-0"></span>**Postupak**

- Zatvorite zaslon i računalo okrenite naopako.
- Lagano izdignite gumene poklopce vijaka koji prekrivaju vijke na kućištu računala.
- Uklonite vijke koji pričvršćuju sklop oslonca za ruku na kućištu računala.

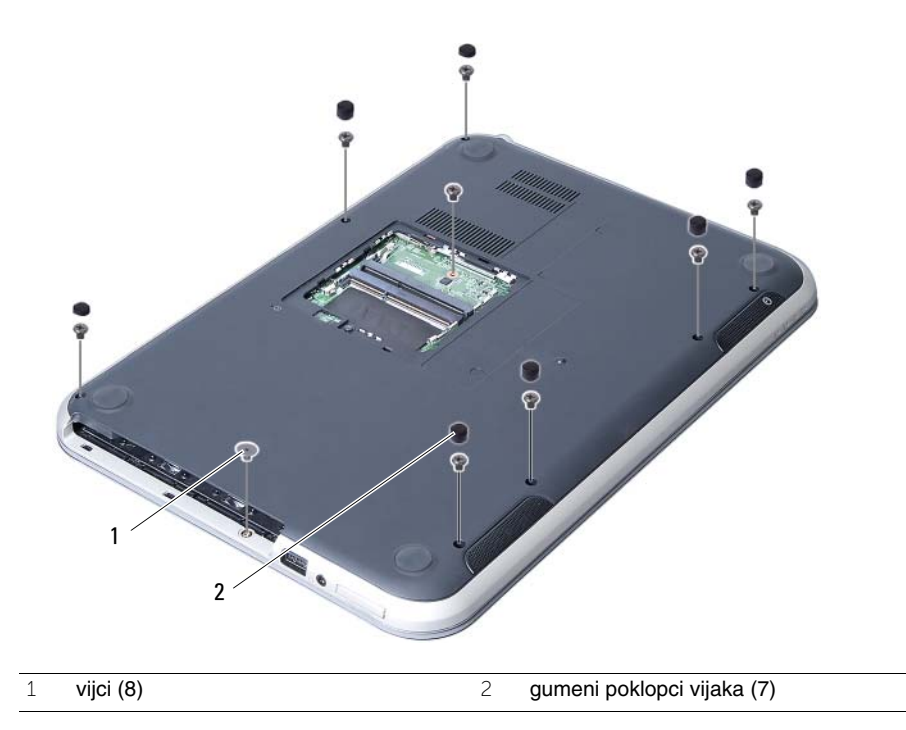

- Okrenite računalo i sasvim otvorite zaslon.
- Podignite zasun priključka i povucite jezičak za povlačenje kako biste odspojili kabel ploče sa svjetlima statusa, kabel podloge osjetljive na dodir, kabel svjetla statusa podloge osjetljive na dodir i kabele pločice prečaca iz priključaka ma matičnoj ploči.

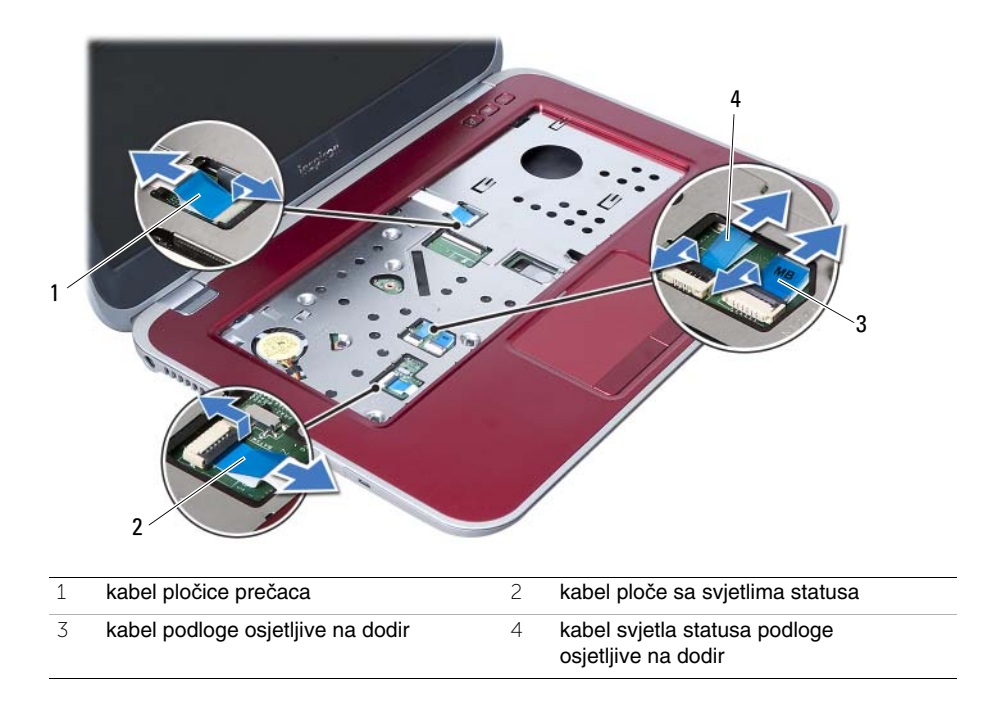

- 6 Uklonite vijke koji pričvršćuju sklop oslonca za ruku na kućištu računala.
- 7 Lagano podignite i oslobodite jezičke ma sklopu oslonca za ruku iz utora na kućištu računala.

#### **OPREZ: Pažljivo odvojite oslonac za ruku od sklopa zaslona kako biste**  Γ **sprije**č**ili ošte**ć**ivanje sklopa zaslona.**

8 Podignite sklop oslonca za ruku iz kućišta računala.

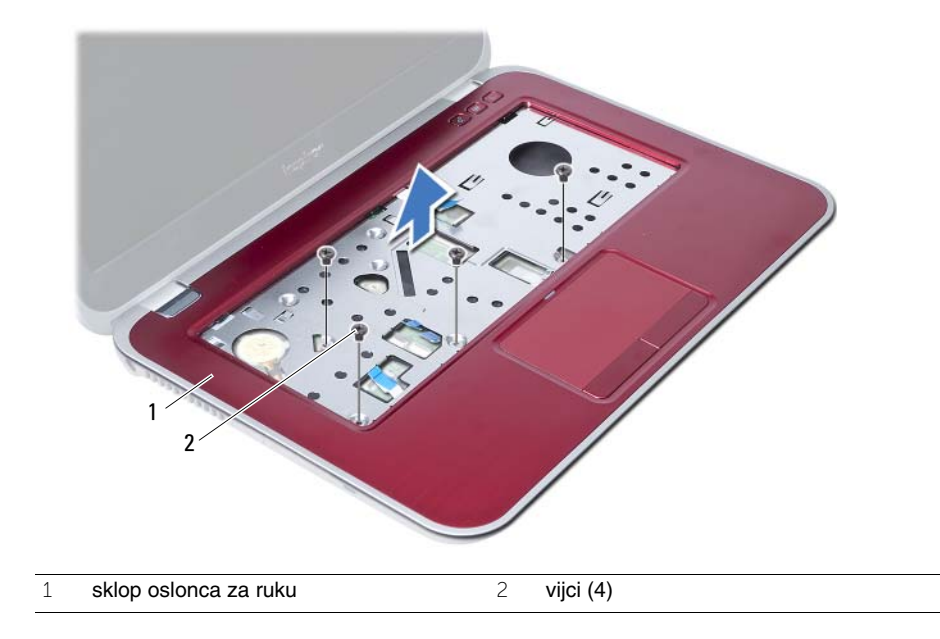

# <span id="page-30-3"></span><span id="page-30-0"></span>10 **Ponovno postavljanje sklopa oslonca za ruku**

**UPOZORENJE: Prije rada na unutrašnjosti ra**č**unala pro**č**itajte sigurnosne upute koje ste dobili s ra**č**unalom i slijedite korake u "Prije nego po**č**[nete" na stranici 9.](#page-8-3) Nakon rada na ra**č**unalu, slijedite upute u ["Nakon rada na unutrašnjosti ra](#page-10-1)**č**unala" [na stranici 11.](#page-10-1) Dodatne sigurnosne informacije potražite na po**č**etnoj stranici za sukladnost sa zakonskim odredbama na dell.com/regulatory\_compliance.**

#### <span id="page-30-1"></span>**Postupak**

- 1 Poravnajte sklop oslonca za ruku uz kućište računala.
- 2 Pritisnite na sklop oslonca za ruku kako bi uskočio na mjesto.
- 3 Umetnite kabel ploče sa svjetlima statusa, kabel podloge osjetljive na dodir, kabel svjetla statusa podloge osjetljive na dodir i kabele pločice prečaca u priključke na matičnoj ploči i pritisnite prema dolje na zasun priključka kako biste osigurali kabele.
- 4 Ponovno postavite vijke koji pričvršćuju sklop oslonca za ruku na matičnu ploču.
- 5 Zatvorite zaslon i računalo okrenite naopako.
- 6 Ponovno postavite vijke koji pričvršćuju sklop oslonca za ruku na kućište računala.
- <span id="page-30-2"></span>7 Ponovno postavite gumene poklopce vijaka koji prekrivaju vijke na kućištu računala.

- 1 Ponovno postavite tipkovnicu. Pogledajte ["Ponovno postavljanje tipkovnice"](#page-24-3)  [na stranici 25](#page-24-3).
- 2 Ponovno postavite optički pogon. Pogledajte ["Ponovno postavljanje sklopa opti](#page-18-3)čkog pogona" na stranici 19.
- 3 Ponovo postavite memorijske module. Pogledajte ["Ponovno postavljanje memorijskog\(-ih\) modula" na stranici 15.](#page-14-4)
- 4 Slijedite upute u ["Nakon rada na unutrašnjosti ra](#page-10-1)čunala" na stranici 11.

# <span id="page-32-0"></span>11 **Uklanjanje baterije**

**UPOZORENJE: Prije rada na unutrašnjosti ra**č**unala pro**č**itajte sigurnosne upute koje ste dobili s ra**č**unalom i slijedite korake u "Prije nego po**č**[nete" na stranici 9.](#page-8-3) Nakon rada na ra**č**unalu, slijedite upute u ["Nakon rada na unutrašnjosti ra](#page-10-1)**č**unala" [na stranici 11.](#page-10-1) Dodatne sigurnosne informacije potražite na po**č**etnoj stranici za sukladnost sa zakonskim odredbama na dell.com/regulatory\_compliance.**

#### <span id="page-32-1"></span>**Predradnje**

- 1 Slijedite upute od [korak 1](#page-12-2) do [korak 3](#page-14-2) u ["Uklanjanje memorijskog\(-ih\) modula"](#page-12-4)  [na stranici 13](#page-12-4).
- 2 Uklonite optički pogon. Pogledajte "Uklanjanje sklopa optič[kog pogona" na stranici 17.](#page-16-3)
- 3 Uklonite tipkovnicu. Pogledajte ["Uklanjanje tipkovnice" na stranici 21](#page-20-3).
- 4 Uklonite sklop oslonca za ruku. Pogledajte ["Uklanjanje sklopa oslonca za ruku" na stranici 27.](#page-26-2)

#### <span id="page-33-0"></span>**Postupak**

- Uklonite vijke koji pričvršćuju bateriju na kućište računala.
- Podignite bateriju s kućišta računala.

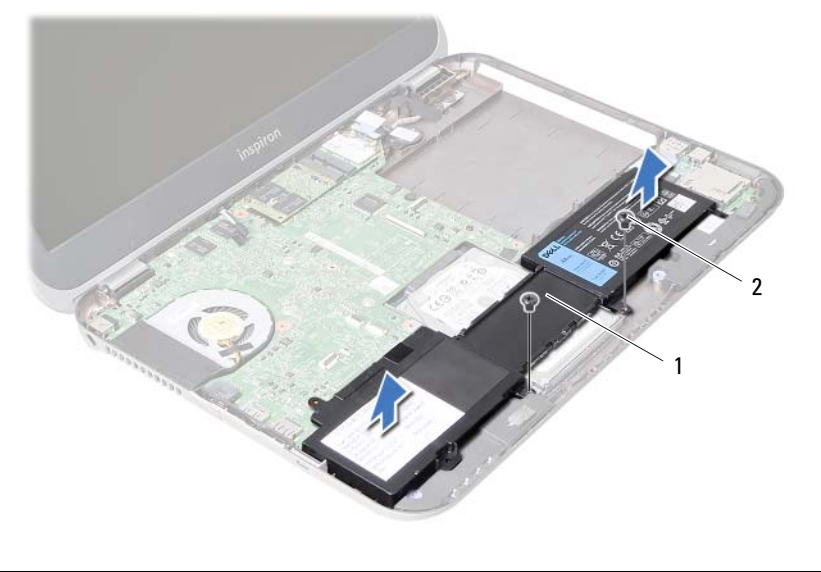

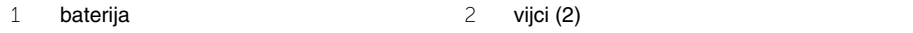

<span id="page-34-0"></span>12 **Ponovno postavljanje baterije**

**UPOZORENJE: Prije rada na unutrašnjosti ra**č**unala pro**č**itajte sigurnosne upute koje ste dobili s ra**č**unalom i slijedite korake u "Prije nego po**č**[nete" na stranici 9.](#page-8-3) Nakon rada na ra**č**unalu, slijedite upute u ["Nakon rada na unutrašnjosti ra](#page-10-1)**č**unala" [na stranici 11.](#page-10-1) Dodatne sigurnosne informacije potražite na po**č**etnoj stranici za sukladnost sa zakonskim odredbama na dell.com/regulatory\_compliance.**

#### <span id="page-34-1"></span>**Postupak**

- 1 Poravnajte otvore za vijak na bateriji s otvorima za vijak na kućišta računala.
- <span id="page-34-2"></span>2 Ponovno postavite vijke koji pričvršćuju bateriju na kućište računala.

- 1 Ponovno postavite sklop oslonca za ruku. Pogledajte ["Ponovno postavljanje sklopa oslonca za ruku" na stranici 31](#page-30-3).
- 2 Ponovno postavite tipkovnicu. Pogledajte ["Ponovno postavljanje tipkovnice"](#page-24-3)  [na stranici 25](#page-24-3).
- 3 Ponovno postavite optički pogon. Pogledajte ["Ponovno postavljanje sklopa opti](#page-18-3)čkog pogona" na stranici 19.
- 4 Slijedite upute od [korak 3](#page-14-2) do [korak 4](#page-14-3) u ["Ponovno postavljanje memorijskog\(-ih\)](#page-14-4)  [modula" na stranici 15](#page-14-4).
- 5 Slijedite upute u ["Nakon rada na unutrašnjosti ra](#page-10-1)čunala" na stranici 11.
# <span id="page-36-0"></span>13 **Uklanjanje tvrdog pogona**

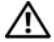

**UPOZORENJE: Prije rada na unutrašnjosti ra**č**unala pro**č**itajte sigurnosne upute koje ste dobili s ra**č**unalom i slijedite korake u "Prije nego po**č**[nete" na stranici 9.](#page-8-0) Nakon rada na ra**č**unalu, slijedite upute u ["Nakon rada na unutrašnjosti ra](#page-10-0)**č**unala" [na stranici 11.](#page-10-0) Dodatne sigurnosne informacije potražite na po**č**etnoj stranici za sukladnost sa zakonskim odredbama na dell.com/regulatory\_compliance.**

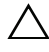

**OPREZ: Kako biste izbjegli gubitak podataka, nemojte ukloniti tvrdi pogon dok se ra**č**unalo nalazi u stanju pripravnosti ili je uklju**č**eno.**

**OPREZ: Tvrdi pogoni su iznimno osjetljivi. Budite pažljivi pri rukovanju s tvrdim pogonom.**

- 1 Slijedite upute od [korak 1](#page-12-0) do [korak 3](#page-14-0) u ["Uklanjanje memorijskog\(-ih\) modula"](#page-12-1)  [na stranici 13](#page-12-1).
- 2 Uklonite optički pogon. Pogledajte "Uklanjanje sklopa optič[kog pogona" na stranici 17.](#page-16-0)
- 3 Uklonite tipkovnicu. Pogledajte ["Uklanjanje tipkovnice" na stranici 21](#page-20-0).
- 4 Uklonite sklop oslonca za ruku. Pogledajte ["Uklanjanje sklopa oslonca za ruku" na stranici 27.](#page-26-0)
- 5 Uklonite bateriju. Pogledajte ["Uklanjanje baterije" na stranici 33](#page-32-0).

- Umetnite sklop tvrdog pogona prema prednjoj strani računala kako biste odspojili sklopa tvrdog pogona iz priključka na matičnoj ploči.
- Izvadite sklop tvrdog pogona iz kućišta računala.

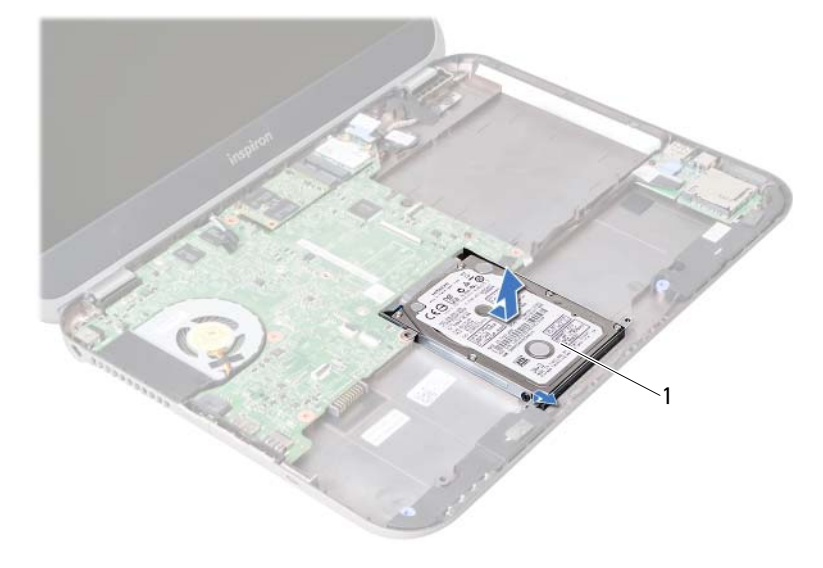

- tvrdi pogon
- Uklonite vijke kojima je nosač tvrdog pogona pričvršćen za tvrdi pogon.
- Izvucite tvrdi pogon iz nosača tvrdog pogona.

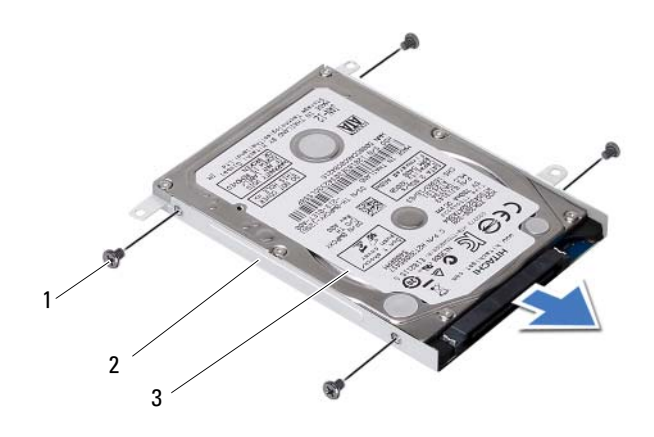

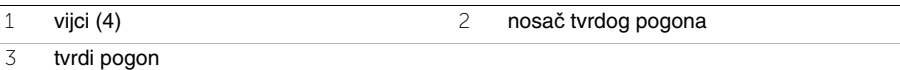

# <span id="page-38-0"></span>14 **Ponovno postavljanje tvrdog pogona**

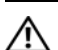

**UPOZORENJE: Prije rada na unutrašnjosti ra**č**unala pro**č**itajte sigurnosne upute koje ste dobili s ra**č**unalom i slijedite korake u "Prije nego po**č**[nete" na stranici 9.](#page-8-0) Nakon rada na ra**č**unalu, slijedite upute u ["Nakon rada na unutrašnjosti ra](#page-10-0)**č**unala" [na stranici 11.](#page-10-0) Dodatne sigurnosne informacije potražite na po**č**etnoj stranici za sukladnost sa zakonskim odredbama na dell.com/regulatory\_compliance.**

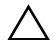

**OPREZ: Tvrdi pogoni su iznimno osjetljivi. Budite pažljivi pri rukovanju s tvrdim pogonom.**

#### **Postupak**

- 1 Umetnite tvrdi pogon u nosač tvrdog pogona.
- 2 Poravnajte otvore za vijke na nosaču tvrdog pogona s otvorima za vijke na tvrdom pogonu.
- 3 Ponovno postavite vijke kojima je nosač tvrdog pogona pričvršćen za tvrdi pogon.
- 4 Postavite sklop tvrdog pogona u kućište računala.
- 5 Umetnite sklop tvrdog pogona prema stražnjoj strani računala radi priključenja sklopa tvrdog pogona na priključak na matičnoj ploči.

- 1 Ponovno postavite bateriju. Pogledajte ["Ponovno postavljanje baterije" na stranici 35](#page-34-0).
- 2 Ponovno postavite sklop oslonca za ruku. Pogledajte ["Ponovno postavljanje sklopa oslonca za ruku" na stranici 31](#page-30-0).
- 3 Ponovno postavite tipkovnicu. Pogledajte ["Ponovno postavljanje tipkovnice"](#page-24-0)  [na stranici 25](#page-24-0).
- 4 Ponovno postavite optički pogon. Pogledajte ["Ponovno postavljanje sklopa opti](#page-18-0)čkog pogona" na stranici 19.
- 5 Slijedite upute od [korak 3](#page-14-0) do [korak 4](#page-14-1) u ["Ponovno postavljanje memorijskog\(-ih\)](#page-14-2)  [modula" na stranici 15](#page-14-2).
- 6 Slijedite upute u ["Nakon rada na unutrašnjosti ra](#page-10-0)čunala" na stranici 11.

<span id="page-40-0"></span>15 **Uklanjanje mini-kartice za beži**č**nu vezu**

**UPOZORENJE: Prije rada na unutrašnjosti ra**č**unala pro**č**itajte sigurnosne upute koje ste dobili s ra**č**unalom i slijedite korake u "Prije nego po**č**[nete" na stranici 9.](#page-8-0) Nakon rada na ra**č**unalu, slijedite upute u ["Nakon rada na unutrašnjosti ra](#page-10-0)**č**unala" [na stranici 11.](#page-10-0) Dodatne sigurnosne informacije potražite na po**č**etnoj stranici za sukladnost sa zakonskim odredbama na dell.com/regulatory\_compliance.**

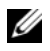

**NAPOMENA:** Tvrtka Dell ne jamči kompatibilnost ili ne pruža podršku za mini-kartice nabavljene iz drugih izvora osim od tvrtke Dell.

Ako ste naručili mini-karticu s vašim računalom, tada će kartica već biti ugrađena. Vaše računalo ima jedan polu utor za mini-kraticu koja podržava bežičnu lokalnu mrežnu vezu (WLAN) + kombiniranu Bluetooth karticu.

- 1 Uklonite memorijske module. Pogledajte ["Uklanjanje memorijskog\(-ih\) modula" na stranici 13](#page-12-1).
- 2 Uklonite optički pogon. Pogledajte "Uklanjanje sklopa optič[kog pogona" na stranici 17.](#page-16-0)
- 3 Uklonite tipkovnicu. Pogledajte ["Uklanjanje tipkovnice" na stranici 21](#page-20-0).
- 4 Uklonite sklop oslonca za ruku. Pogledajte ["Uklanjanje sklopa oslonca za ruku" na stranici 27.](#page-26-0)
- 5 Uklonite bateriju. Pogledajte ["Uklanjanje baterije" na stranici 33](#page-32-0).

- Odspojite antenske kabele iz priključaka na mini-kartici.
- Uklonite vijak koji pričvršćuje mini-karticu na priključak na matičnoj ploči.

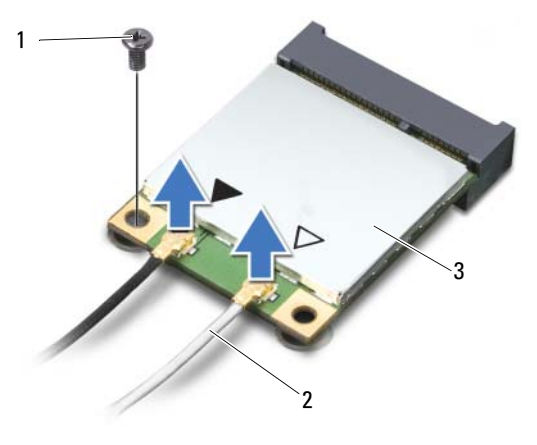

- vijak 2 antenski kabeli (2)
- Mini-kartica
- Pomaknite i uklonite mini-karticu iz priključka na matičnoj ploči.

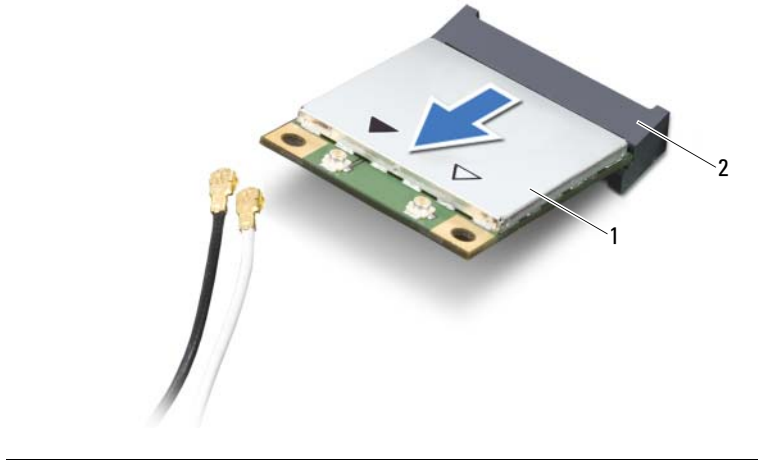

Mini-kartica 2 priključak na matičnoj ploči

# <span id="page-42-0"></span>16 **Ponovno postavljanje mini-kartice za beži**č**nu vezu**

**UPOZORENJE: Prije rada na unutrašnjosti ra**č**unala pro**č**itajte sigurnosne upute koje ste dobili s ra**č**unalom i slijedite korake u "Prije nego po**č**[nete" na stranici 9.](#page-8-0) Nakon rada na ra**č**unalu, slijedite upute u ["Nakon rada na unutrašnjosti ra](#page-10-0)**č**unala" [na stranici 11.](#page-10-0) Dodatne sigurnosne informacije potražite na po**č**etnoj stranici za sukladnost sa zakonskim odredbama na dell.com/regulatory\_compliance.**

### **Postupak**

#### **OPREZ: Kako ne biste oštetili mini-karticu, provjerite da ispod kartice nema kabela.**

- 1 Poravnajte zarez na mini-kartici s jezičkom u priključku na matičnoj ploči.
- 2 Umetnite priključak mini-kartice pod kutom od 45 stupnjeva u odgovarajući priključak na matičnoj ploči.
- 3 Pritisnite drugi kraj mini-kartice prema dolje u utor na matičnoj ploči i ponovno postavite vijak koji učvršćuje mini-karticu na matičnu ploču.
- 4 Priključite antenske kabele na mini-karticu.

Sljedeća tablica daje shemu boja antenskih kabela za mini-karticu koju podržava vaše računalo.

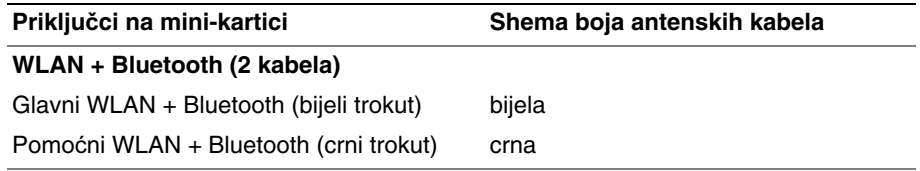

- 1 Ponovno postavite bateriju. Pogledajte ["Ponovno postavljanje baterije" na stranici 35](#page-34-0).
- 2 Ponovno postavite sklop oslonca za ruku. Pogledajte ["Ponovno postavljanje sklopa oslonca za ruku" na stranici 31](#page-30-0).
- 3 Ponovno postavite tipkovnicu. Pogledajte ["Ponovno postavljanje tipkovnice"](#page-24-0)  [na stranici 25](#page-24-0).
- 4 Ponovno postavite optički pogon. Pogledajte ["Ponovno postavljanje sklopa opti](#page-18-0)čkog pogona" na stranici 19.
- 5 Ponovo postavite memorijske module. Pogledajte ["Ponovno postavljanje memorijskog\(-ih\) modula" na stranici 15.](#page-14-2)
- 6 Slijedite upute u ["Nakon rada na unutrašnjosti ra](#page-10-0)čunala" na stranici 11.

# <span id="page-44-0"></span>17 **Uklanjanje mSATA kartice**

**UPOZORENJE: Prije rada na unutrašnjosti ra**č**unala pro**č**itajte sigurnosne upute koje ste dobili s ra**č**unalom i slijedite korake u "Prije nego po**č**[nete" na stranici 9.](#page-8-0) Nakon rada na ra**č**unalu, slijedite upute u ["Nakon rada na unutrašnjosti ra](#page-10-0)**č**unala" [na stranici 11.](#page-10-0) Dodatne sigurnosne informacije potražite na po**č**etnoj stranici za sukladnost sa zakonskim odredbama na dell.com/regulatory\_compliance.**

- 1 Uklonite memorijske module. Pogledajte ["Uklanjanje memorijskog\(-ih\) modula" na stranici 13](#page-12-1).
- 2 Uklonite optički pogon. Pogledajte "Uklanjanje sklopa optič[kog pogona" na stranici 17.](#page-16-0)
- 3 Uklonite tipkovnicu. Pogledajte ["Uklanjanje tipkovnice" na stranici 21](#page-20-0).
- 4 Uklonite sklop oslonca za ruku. Pogledajte ["Uklanjanje sklopa oslonca za ruku" na stranici 27.](#page-26-0)
- 5 Uklonite bateriju. Pogledajte ["Uklanjanje baterije" na stranici 33](#page-32-0).

- Uklonite vijak koji pričvršćuje mSATA karticu na matičnu ploču.
- Pomaknite i uklonite mSATA karticu iz priključka na matičnoj ploči.

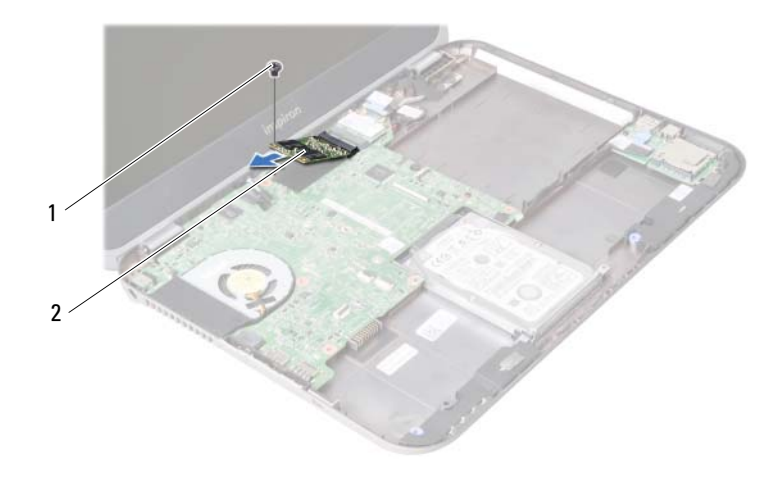

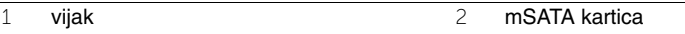

<span id="page-46-0"></span>18 **Ponovno postavljanje mSATA kartice**

**UPOZORENJE: Prije rada na unutrašnjosti ra**č**unala pro**č**itajte sigurnosne upute koje ste dobili s ra**č**unalom i slijedite korake u "Prije nego po**č**[nete" na stranici 9.](#page-8-0) Nakon rada na ra**č**unalu, slijedite upute u ["Nakon rada na unutrašnjosti ra](#page-10-0)**č**unala" [na stranici 11.](#page-10-0) Dodatne sigurnosne informacije potražite na po**č**etnoj stranici za sukladnost sa zakonskim odredbama na dell.com/regulatory\_compliance.**

#### **Postupak**

- 1 Poravnajte zarez na mini-kartici s jezičkom u priključku na matičnoj ploči.
- 2 Umetnite priključak mSATA kartice pod kutom od 45 stupnjeva u priključak na matičnoj ploči.
- 3 Ponovno postavite vijak koji pričvršćuje mSATA karticu na matičnu ploču.

- 1 Ponovno postavite bateriju. Pogledajte ["Ponovno postavljanje baterije" na stranici 35](#page-34-0).
- 2 Ponovno postavite sklop oslonca za ruku. Pogledajte ["Ponovno postavljanje sklopa oslonca za ruku" na stranici 31](#page-30-0).
- 3 Ponovno postavite tipkovnicu. Pogledajte ["Ponovno postavljanje tipkovnice"](#page-24-0)  [na stranici 25](#page-24-0).
- 4 Ponovno postavite optički pogon. Pogledajte ["Ponovno postavljanje sklopa opti](#page-18-0)čkog pogona" na stranici 19.
- 5 Ponovo postavite memorijske module. Pogledajte ["Ponovno postavljanje memorijskog\(-ih\) modula" na stranici 15.](#page-14-2)
- 6 Slijedite upute u ["Nakon rada na unutrašnjosti ra](#page-10-0)čunala" na stranici 11.

<span id="page-48-0"></span>19 **Uklanjanje pomo**ć**ne plo**č**<sup>e</sup>**

**UPOZORENJE: Prije rada na unutrašnjosti ra**č**unala pro**č**itajte sigurnosne upute koje ste dobili s ra**č**unalom i slijedite korake u "Prije nego po**č**[nete" na stranici 9.](#page-8-0) Nakon rada na ra**č**unalu, slijedite upute u ["Nakon rada na unutrašnjosti ra](#page-10-0)**č**unala" [na stranici 11.](#page-10-0) Dodatne sigurnosne informacije potražite na po**č**etnoj stranici za sukladnost sa zakonskim odredbama na dell.com/regulatory\_compliance.**

- 1 Uklonite memorijske module. Pogledajte ["Uklanjanje memorijskog\(-ih\) modula" na stranici 13](#page-12-1).
- 2 Uklonite optički pogon. Pogledajte "Uklanjanje sklopa optič[kog pogona" na stranici 17.](#page-16-0)
- 3 Uklonite tipkovnicu. Pogledajte ["Uklanjanje tipkovnice" na stranici 21](#page-20-0).
- 4 Uklonite sklop oslonca za ruku. Pogledajte ["Uklanjanje sklopa oslonca za ruku" na stranici 27.](#page-26-0)
- 5 Uklonite bateriju. Pogledajte ["Uklanjanje baterije" na stranici 33](#page-32-0).

- Povucite jezičac za povlačenje kako biste odspojili kabel pomoćne ploče iz priključka na pomoćnoj ploči.
- Uklonite vijke kojima je pomoćna ploča pričvršćena za kućište računala.
- Okrenite pomoćnu ploču i postavite je na kućište računala.

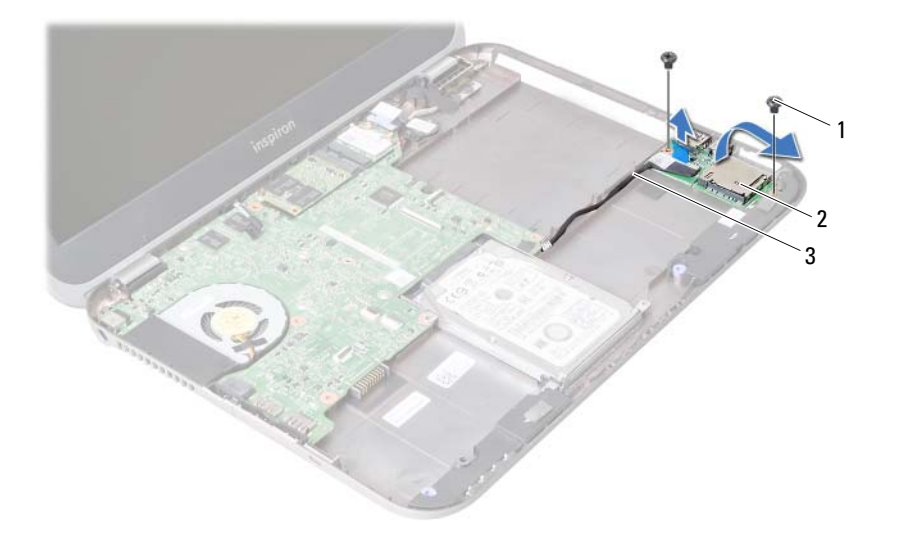

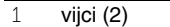

2 pomoćna ploča

kabel pomoćne ploče

- Odspojite kabel zvučnika iz priključka na pomoćnoj ploči.
- Podignite pomoćnu ploču iz kućišta računala.

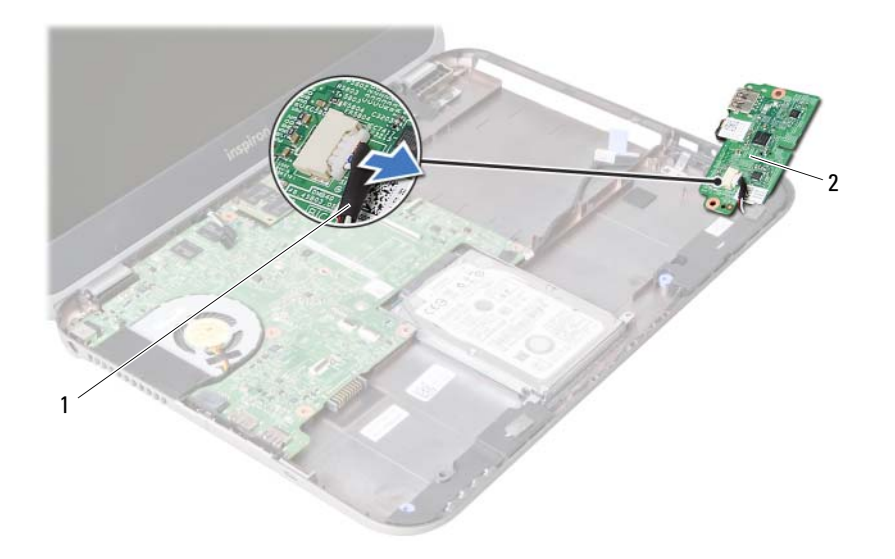

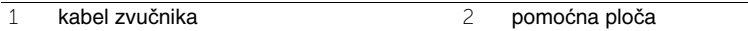

<span id="page-52-0"></span>20 **Ponovno postavljanje pomo**ć**ne plo**č**<sup>e</sup>**

**UPOZORENJE: Prije rada na unutrašnjosti ra**č**unala pro**č**itajte sigurnosne upute koje ste dobili s ra**č**unalom i slijedite korake u "Prije nego po**č**[nete" na stranici 9.](#page-8-0) Nakon rada na ra**č**unalu, slijedite upute u ["Nakon rada na unutrašnjosti ra](#page-10-0)**č**unala" [na stranici 11.](#page-10-0) Dodatne sigurnosne informacije potražite na po**č**etnoj stranici za sukladnost sa zakonskim odredbama na dell.com/regulatory\_compliance.**

#### **Postupak**

- 1 Priključite kabel zvučnika na priključak na pomoćnoj ploči.
- 2 Poravnajte otvore za vijak na dodatnoj ploči s otvorima za vijak na kućištu računala.
- 3 Ponovno postavite vijke koji pričvršćuju pomoćnu ploču na kućište računala.
- 4 Priključite kabel pomoćne ploče u priključak na pomoćnoj ploči.

- 1 Ponovno postavite bateriju. Pogledajte ["Ponovno postavljanje baterije" na stranici 35](#page-34-0).
- 2 Ponovno postavite sklop oslonca za ruku. Pogledajte ["Ponovno postavljanje sklopa oslonca za ruku" na stranici 31](#page-30-0).
- 3 Ponovno postavite tipkovnicu. Pogledajte ["Ponovno postavljanje tipkovnice"](#page-24-0)  [na stranici 25](#page-24-0).
- 4 Ponovno postavite optički pogon. Pogledajte ["Ponovno postavljanje sklopa opti](#page-18-0)čkog pogona" na stranici 19.
- 5 Ponovo postavite memorijske module. Pogledajte ["Ponovno postavljanje memorijskog\(-ih\) modula" na stranici 15.](#page-14-2)
- 6 Slijedite upute u ["Nakon rada na unutrašnjosti ra](#page-10-0)čunala" na stranici 11.

# 21 **Uklanjanje zvu**č**nika**

**UPOZORENJE: Prije rada na unutrašnjosti ra**č**unala pro**č**itajte sigurnosne upute koje ste dobili s ra**č**unalom i slijedite korake u "Prije nego po**č**[nete" na stranici 9.](#page-8-0) Nakon rada na ra**č**unalu, slijedite upute u ["Nakon rada na unutrašnjosti ra](#page-10-0)**č**unala" [na stranici 11.](#page-10-0) Dodatne sigurnosne informacije potražite na po**č**etnoj stranici za sukladnost sa zakonskim odredbama na dell.com/regulatory\_compliance.**

- 1 Uklonite memorijske module. Pogledajte ["Uklanjanje memorijskog\(-ih\) modula" na stranici 13](#page-12-1).
- 2 Uklonite optički pogon. Pogledajte "Uklanjanje sklopa optič[kog pogona" na stranici 17.](#page-16-0)
- 3 Uklonite tipkovnicu. Pogledajte ["Uklanjanje tipkovnice" na stranici 21](#page-20-0).
- 4 Uklonite sklop oslonca za ruku. Pogledajte ["Uklanjanje sklopa oslonca za ruku" na stranici 27.](#page-26-0)
- 5 Uklonite bateriju. Pogledajte ["Uklanjanje baterije" na stranici 33](#page-32-0).
- 6 Uklonite pomoćnu ploču. Pogledajte ["Uklanjanje pomo](#page-48-0)ćne ploče" na stranici 49.

- Zapamtite kuda je proveden kabel zvučnika i uklonite kabel iz vodilica na kućištu računala.
- Podignite zvučnike iz kućišta računala zajedno s kabelom.

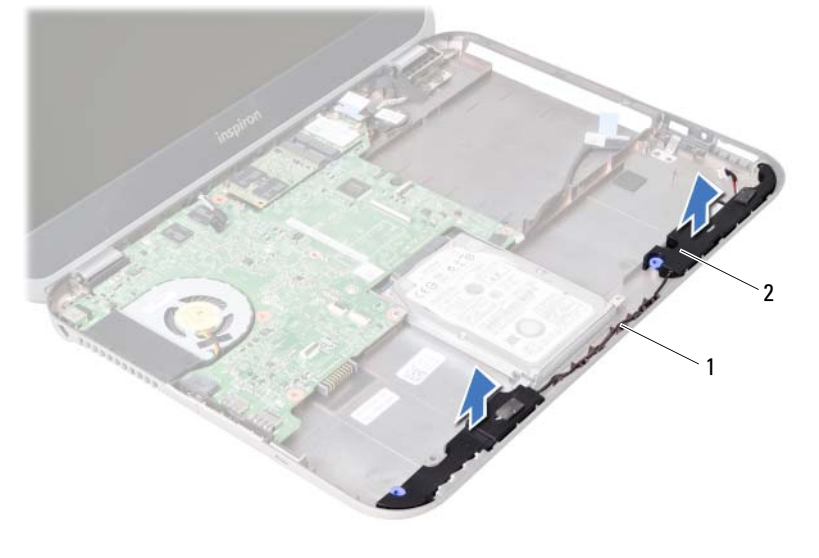

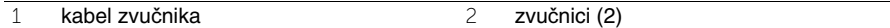

22 **Ponovno postavljanje zvu**č**nika**

**UPOZORENJE: Prije rada na unutrašnjosti ra**č**unala pro**č**itajte sigurnosne upute koje ste dobili s ra**č**unalom i slijedite korake u "Prije nego po**č**[nete" na stranici 9.](#page-8-0) Nakon rada na ra**č**unalu, slijedite upute u ["Nakon rada na unutrašnjosti ra](#page-10-0)**č**unala" [na stranici 11.](#page-10-0) Dodatne sigurnosne informacije potražite na po**č**etnoj stranici za sukladnost sa zakonskim odredbama na dell.com/regulatory\_compliance.**

## **Postupak**

- 1 Poravnajte zvučnike na kućištu računala.
- 2 Provucite kabel zvučnika kroz vodilice na kućištu računala.

- 1 Zamijenite pomoćnu ploču. Pogledajte ["Ponovno postavljanje pomo](#page-52-0)ćne ploče" na stranici 53.
- 2 Ponovno postavite bateriju. Pogledajte ["Ponovno postavljanje baterije" na stranici 35](#page-34-0).
- 3 Ponovno postavite sklop oslonca za ruku. Pogledajte ["Ponovno postavljanje sklopa oslonca za ruku" na stranici 31](#page-30-0).
- 4 Ponovno postavite tipkovnicu. Pogledajte ["Ponovno postavljanje tipkovnice"](#page-24-0)  [na stranici 25](#page-24-0).
- 5 Ponovno postavite optički pogon. Pogledajte ["Ponovno postavljanje sklopa opti](#page-18-0)čkog pogona" na stranici 19.
- 6 Ponovo postavite memorijske module. Pogledajte ["Ponovno postavljanje memorijskog\(-ih\) modula" na stranici 15.](#page-14-2)
- 7 Slijedite upute u ["Nakon rada na unutrašnjosti ra](#page-10-0)čunala" na stranici 11.

# <span id="page-58-1"></span>23 **Uklanjanje mati**č**ne plo**č**<sup>e</sup>**

**UPOZORENJE: Prije rada na unutrašnjosti ra**č**unala pro**č**itajte sigurnosne upute koje ste dobili s ra**č**unalom i slijedite korake u "Prije nego po**č**[nete" na stranici 9.](#page-8-0) Nakon rada na ra**č**unalu, slijedite upute u ["Nakon rada na unutrašnjosti ra](#page-10-0)**č**unala" [na stranici 11.](#page-10-0) Dodatne sigurnosne informacije potražite na po**č**etnoj stranici za sukladnost sa zakonskim odredbama na dell.com/regulatory\_compliance.**

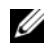

**ZA NAPOMENA:** Servisna oznaka vašeg računala pohranjena je na matičnoj ploči. Morate upisati Servisnu oznaku u program za postavljanje sustava nakon zamijene matične ploče.

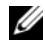

**NAPOMENA:** Prije isključivanja kabela iz matične poče, zapamtite lokacije priključaka kako biste ih točno ponovno priključili nakon što zamijenite matičnu ploču.

- 1 Uklonite memorijske module. Pogledajte ["Uklanjanje memorijskog\(-ih\) modula" na stranici 13](#page-12-1).
- 2 Uklonite optički pogon. Pogledajte "Uklanjanje sklopa optič[kog pogona" na stranici 17.](#page-16-0)
- <span id="page-58-0"></span>3 Uklonite tipkovnicu. Pogledajte ["Uklanjanje tipkovnice" na stranici 21](#page-20-0).
- 4 Uklonite sklop oslonca za ruku. Pogledajte ["Uklanjanje sklopa oslonca za ruku" na stranici 27.](#page-26-0)
- 5 Uklonite bateriju. Pogledajte ["Uklanjanje baterije" na stranici 33](#page-32-0).
- 6 Uklonite tvrdi pogon. Pogledajte ["Uklanjanje tvrdog pogona" na stranici 37](#page-36-0).
- 7 Uklonite bežičnu mini-karticu. Pogledajte ["Uklanjanje mini-kartice za beži](#page-40-0)čnu vezu" na stranici 41.
- 8 Uklonite mSATA karticu. Pogledajte ["Uklanjanje mSATA kartice" na stranici 45.](#page-44-0)

- <span id="page-59-0"></span>1 Povucite jezičak za izvlačenje da biste odspojili kabel zaslona s priključka na matičnoj ploči.
- 2 Lagano izvadite bateriju na matičnoj ploči koja je zalijepljena na kućište računala.

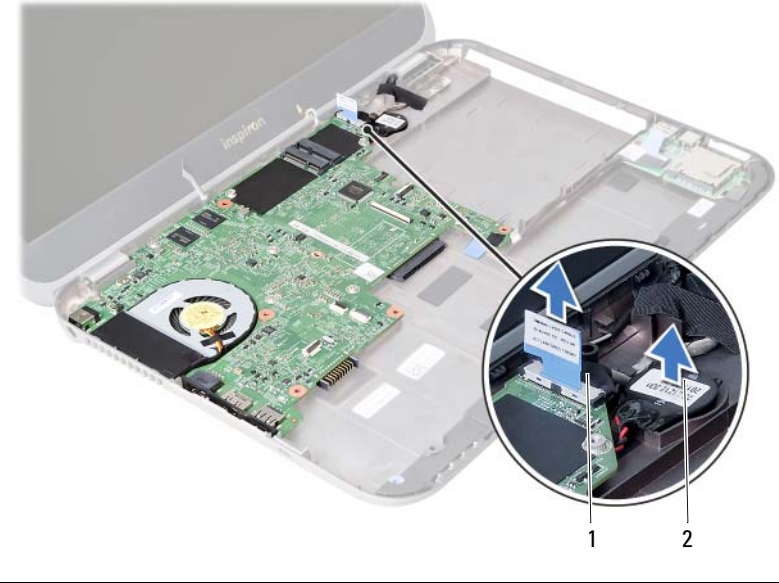

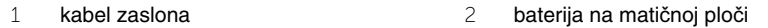

- Odvijte vijak koji pričvršćuje matičnu ploču na kućište računala.
- Pažljivo podignite matičnu ploču i okrenite je.

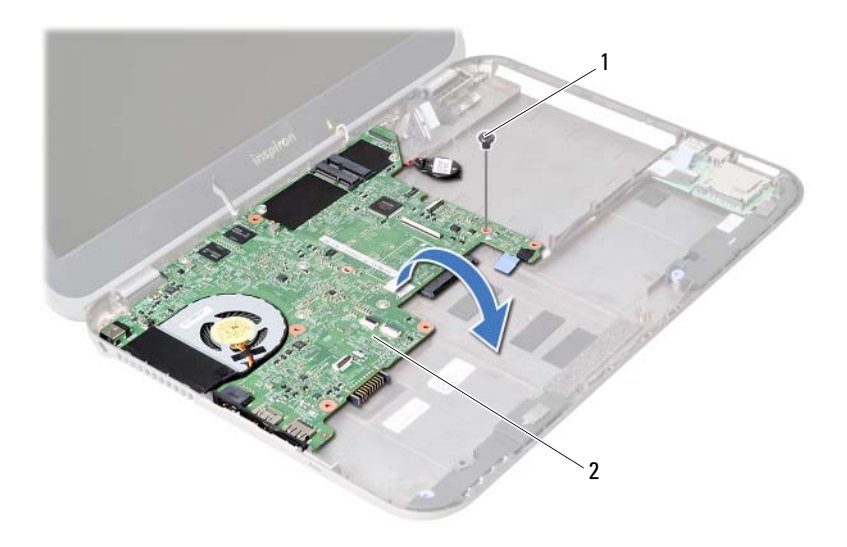

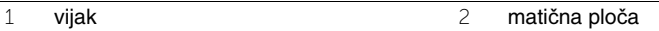

- Povucite jezičac za povlačenje kako biste odspojili kabel pomoćne ploče iz priključka na pomoćnoj ploči.
- Podignite matičnu ploču iz kućišta računala.

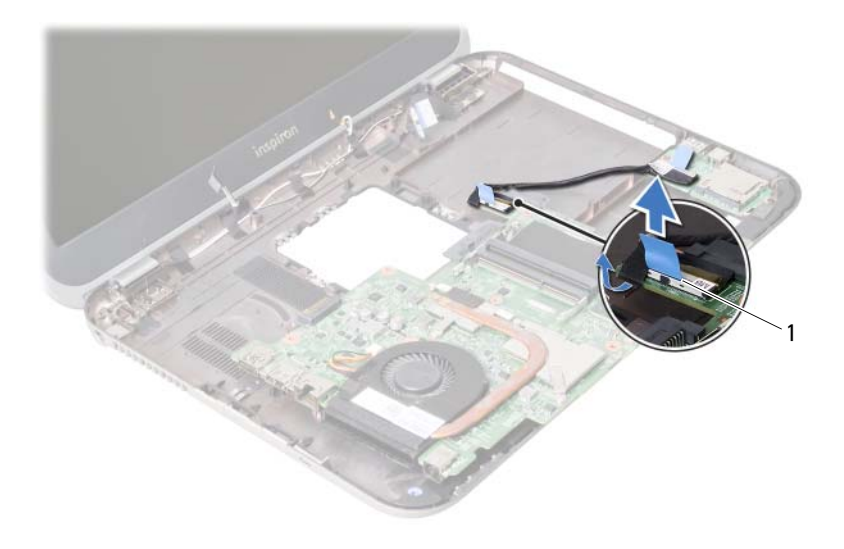

kabel pomoćne ploče

# <span id="page-62-2"></span>24 **Ponovno postavljanje mati**č**ne plo**č**<sup>e</sup>**

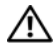

**UPOZORENJE: Prije rada na unutrašnjosti ra**č**unala pro**č**itajte sigurnosne upute koje ste dobili s ra**č**unalom i slijedite korake u "Prije nego po**č**[nete" na stranici 9.](#page-8-0) Nakon rada na ra**č**unalu, slijedite upute u ["Nakon rada na unutrašnjosti ra](#page-10-0)**č**unala" [na stranici 11.](#page-10-0) Dodatne sigurnosne informacije potražite na po**č**etnoj stranici za sukladnost sa zakonskim odredbama na dell.com/regulatory\_compliance.**

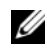

**ZA NAPOMENA:** Servisna oznaka vašeg računala pohranjena je na matičnoj ploči. Morate upisati Servisnu oznaku u program za postavljanje sustava nakon zamijene matične ploče.

- <span id="page-62-0"></span>1 Priključite kabel pomoćne ploče u priključak na matičnoj ploči.
- 2 Poravnajte otvor za vijak na matičnoj ploči s otvorom za vijak na kućištu računala.
- 3 Vratite vijak koji pričvršćuje matičnu ploču na kućište računala.
- <span id="page-62-1"></span>4 Priključite kabel zaslona u priključak na matičnoj ploči.
- 5 Zalijepite bateriju na matičnoj ploči na kućište računala.

#### **Nakon zamjene**

- 1 Ponovno postavite mSATA karticu. Pogledajte ["Ponovno postavljanje mSATA kartice"](#page-46-0)  [na stranici 47](#page-46-0).
- 2 Ponovno postavite bežičnu mini karticu. Pogledajte ["Ponovno postavljanje mini-kartice za beži](#page-42-0)čnu vezu" na stranici 43.
- 3 Ponovno postavite tvrdi pogon. Pogledajte ["Ponovno postavljanje tvrdog pogona"](#page-38-0)  [na stranici 39](#page-38-0).
- 4 Ponovno postavite bateriju. Pogledajte ["Ponovno postavljanje baterije" na stranici 35](#page-34-0).
- 5 Ponovno postavite sklop oslonca za ruku. Pogledajte ["Ponovno postavljanje sklopa oslonca za ruku" na stranici 31](#page-30-0).
- 6 Ponovno postavite tipkovnicu. Pogledajte ["Ponovno postavljanje tipkovnice"](#page-24-0)  [na stranici 25](#page-24-0).
- 7 Ponovno postavite optički pogon. Pogledajte ["Ponovno postavljanje sklopa opti](#page-18-0)čkog pogona" na stranici 19.
- 8 Ponovo postavite memorijske module. Pogledajte ["Ponovno postavljanje memorijskog\(-ih\) modula" na stranici 15.](#page-14-2)
- 9 Slijedite upute u ["Nakon rada na unutrašnjosti ra](#page-10-0)čunala" na stranici 11.

#### **Upisivanje Servisne oznake u program za postavljanje sustava**

- 1 Ukliučite računalo.
- 2 Pritisnite <F2> za vrijeme POST-a (testiranje komponenti sustava) kako biste otvorili program za postavljanje sustava.
- 3 Pomaknite se na karticu **Glavno** i upišite Servisnu oznaku računala u polje **Unos servisne oznake**.

# 25 **Uklanjanje baterije na mati**č**noj plo**č**<sup>i</sup>**

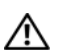

**UPOZORENJE: Prije rada na unutrašnjosti ra**č**unala pro**č**itajte sigurnosne upute koje ste dobili s ra**č**unalom i slijedite korake u "Prije nego po**č**[nete" na stranici 9.](#page-8-0) Nakon rada na ra**č**unalu, slijedite upute u ["Nakon rada na unutrašnjosti ra](#page-10-0)**č**unala" [na stranici 11.](#page-10-0) Dodatne sigurnosne informacije potražite na po**č**etnoj stranici za sukladnost sa zakonskim odredbama na dell.com/regulatory\_compliance.**

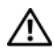

**UPOZORENJE: Ako se nepravilno ugradi, baterija može eksplodirati. Zamijenite bateriju smo s istom ili jednakog tipa. Iskorištene baterije odložite u skladu s uputama proizvo**đ**a**č**a.**

**OPREZ: Uklanjanje baterije ne mati**č**noj plo**č**i ponovno postavlja postavke BIOS-a na zadane postavke. Preporu**č**uje se da zapišete postavke BIOS-a prije uklanjanja baterije na mati**č**noj plo**č**i.**

- 1 Uklonite memorijske module. Pogledajte ["Uklanjanje memorijskog\(-ih\) modula" na stranici 13](#page-12-1).
- 2 Uklonite optički pogon. Pogledajte "Uklanjanje sklopa optič[kog pogona" na stranici 17.](#page-16-0)
- 3 Uklonite tipkovnicu. Pogledajte ["Uklanjanje tipkovnice" na stranici 21](#page-20-0).
- 4 Uklonite sklop oslonca za ruku. Pogledajte ["Uklanjanje sklopa oslonca za ruku" na stranici 27.](#page-26-0)
- 5 Uklonite bateriju. Pogledajte ["Uklanjanje baterije" na stranici 33](#page-32-0).
- 6 Uklonite tvrdi pogon. Pogledajte ["Uklanjanje tvrdog pogona" na stranici 37](#page-36-0).
- 7 Uklonite bežičnu mini-karticu. Pogledajte ["Uklanjanje mini-kartice za beži](#page-40-0)čnu vezu" na stranici 41.
- 8 Slijedite upute od [korak 1](#page-59-0) do [korak 4](#page-58-0) u ["Uklanjanje mati](#page-58-1)čne ploče" na stranici 59.

- Odspojite kabel baterije na matičnoj ploči iz priključka na matičnoj ploči.
- Podignite bateriju na matičnoj ploči zajedno s kabelom s matične ploče.

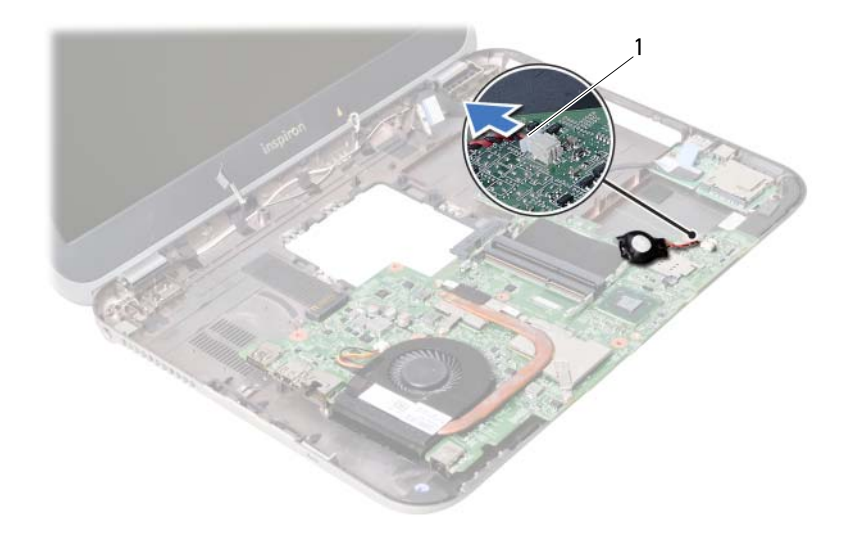

kabel baterije na matičnoj ploči

# 26 **Ponovno postavljanje baterije na mati**č**nu plo**č**u**

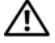

**UPOZORENJE: Prije rada na unutrašnjosti ra**č**unala pro**č**itajte sigurnosne upute koje ste dobili s ra**č**unalom i slijedite korake u "Prije nego po**č**[nete" na stranici 9.](#page-8-0) Nakon rada na ra**č**unalu, slijedite upute u ["Nakon rada na unutrašnjosti ra](#page-10-0)**č**unala" [na stranici 11.](#page-10-0) Dodatne sigurnosne informacije potražite na po**č**etnoj stranici za sukladnost sa zakonskim odredbama na dell.com/regulatory\_compliance.**

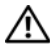

**UPOZORENJE: Ako se nepravilno ugradi, baterija može eksplodirati. Zamijenite bateriju smo s istom ili jednakog tipa. Iskorištene baterije odložite u skladu s uputama proizvo**đ**a**č**a.**

#### **Postupak**

Priključite kabel baterije na matičnoj ploči u priključak na matičnoj ploči.

- 1 Slijedite upute od [korak 2](#page-62-0) do [korak 5](#page-62-1) u ["Ponovno postavljanje mati](#page-62-2)čne ploče" [na stranici 63](#page-62-2).
- 2 Ponovno postavite tvrdi pogon. Pogledajte ["Ponovno postavljanje tvrdog pogona"](#page-38-0)  [na stranici 39](#page-38-0).
- 3 Ponovno postavite bateriju. Pogledajte ["Ponovno postavljanje baterije" na stranici 35](#page-34-0).
- 4 Ponovno postavite sklop oslonca za ruku. Pogledajte ["Ponovno postavljanje sklopa oslonca za ruku" na stranici 31](#page-30-0).
- 5 Ponovno postavite tipkovnicu. Pogledajte ["Ponovno postavljanje tipkovnice"](#page-24-0)  [na stranici 25](#page-24-0).
- 6 Ponovno postavite optički pogon. Pogledajte ["Ponovno postavljanje sklopa opti](#page-18-0)čkog pogona" na stranici 19.
- 7 Ponovo postavite memorijske module. Pogledajte ["Ponovno postavljanje memorijskog\(-ih\) modula" na stranici 15.](#page-14-2)
- 8 Slijedite upute u ["Nakon rada na unutrašnjosti ra](#page-10-0)čunala" na stranici 11.

## 27 **Uklanjanje sklopa hladila procesora**

**UPOZORENJE: Prije rada na unutrašnjosti ra**č**unala pro**č**itajte sigurnosne upute koje ste dobili s ra**č**unalom i slijedite korake u "Prije nego po**č**[nete" na stranici 9.](#page-8-0) Nakon rada na ra**č**unalu, slijedite upute u ["Nakon rada na unutrašnjosti ra](#page-10-0)**č**unala" [na stranici 11.](#page-10-0) Dodatne sigurnosne informacije potražite na po**č**etnoj stranici za sukladnost sa zakonskim odredbama na dell.com/regulatory\_compliance.**

- 1 Uklonite memorijske module. Pogledajte ["Uklanjanje memorijskog\(-ih\) modula" na stranici 13](#page-12-1).
- 2 Uklonite optički pogon. Pogledajte "Uklanjanje sklopa optič[kog pogona" na stranici 17.](#page-16-0)
- 3 Uklonite tipkovnicu. Pogledajte ["Uklanjanje tipkovnice" na stranici 21](#page-20-0).
- 4 Uklonite sklop oslonca za ruku. Pogledajte ["Uklanjanje sklopa oslonca za ruku" na stranici 27.](#page-26-0)
- 5 Uklonite bateriju. Pogledajte ["Uklanjanje baterije" na stranici 33](#page-32-0).
- 6 Uklonite tvrdi pogon. Pogledajte ["Uklanjanje tvrdog pogona" na stranici 37](#page-36-0).
- 7 Uklonite bežičnu mini-karticu. Pogledajte ["Uklanjanje mini-kartice za beži](#page-40-0)čnu vezu" na stranici 41.
- 8 Slijedite upute od [korak 1](#page-59-0) do [korak 4](#page-58-0) u ["Uklanjanje mati](#page-58-1)čne ploče" na stranici 59.

- Iskopčajte kabel ventilatora iz priključka na matičnoj ploči.
- Redoslijedom (naznačenim na sklopu hladila procesora) otpustite pričvrsne vijke koji pričvršćuju sklop hladila procesora na matičnu ploču.
- Podignite sklop hladila procesora iz matične ploče.

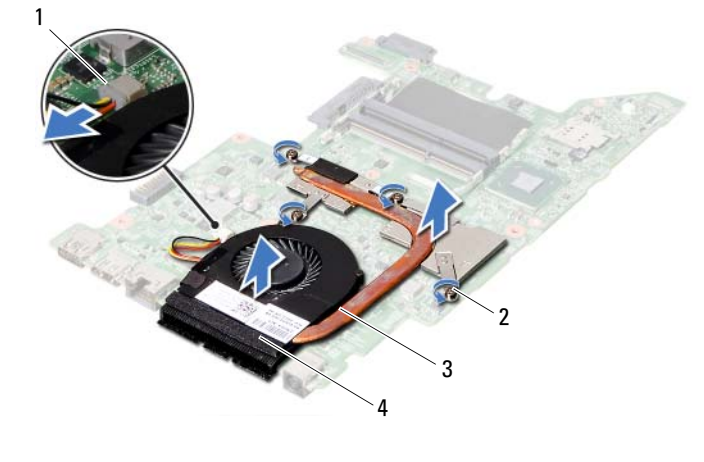

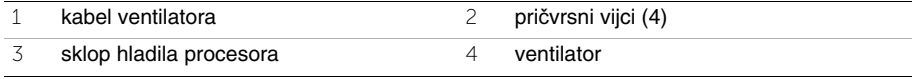

# 28 **Ponovno postavljanje sklopa hladila procesora**

**UPOZORENJE: Prije rada na unutrašnjosti ra**č**unala pro**č**itajte sigurnosne upute koje ste dobili s ra**č**unalom i slijedite korake u "Prije nego po**č**[nete" na stranici 9.](#page-8-0) Nakon rada na ra**č**unalu, slijedite upute u ["Nakon rada na unutrašnjosti ra](#page-10-0)**č**unala" [na stranici 11.](#page-10-0) Dodatne sigurnosne informacije potražite na po**č**etnoj stranici za sukladnost sa zakonskim odredbama na dell.com/regulatory\_compliance.**

#### **Postupak**

- 1 Očistite termalno mazivo s donje strane hladila procesora i ponovno ga nanesite.
- 2 Poravnajte otvore za vijke na sklopu hladila procesora s otvorima za vijke na matičnoj ploči.
- 3 Redoslijedom (naznačenim na sklopu hladila procesora) pritegnite pričvrsne vijke koji pričvršćuju sklop hladila procesora na matičnu ploču.
- 4 Priključite kabel ventilatora u priključak na matičnoj ploči.

- 1 Slijedite upute od [korak 2](#page-62-0) do [korak 5](#page-62-1) u ["Ponovno postavljanje mati](#page-62-2)čne ploče" [na stranici 63](#page-62-2).
- 2 Ponovno postavite bežičnu mini karticu. Pogledajte ["Ponovno postavljanje mini-kartice za beži](#page-42-0)čnu vezu" na stranici 43.
- 3 Ponovno postavite tvrdi pogon. Pogledajte ["Ponovno postavljanje tvrdog pogona"](#page-38-0)  [na stranici 39](#page-38-0).
- 4 Ponovno postavite bateriju. Pogledajte ["Ponovno postavljanje baterije" na stranici 35](#page-34-0).
- 5 Ponovno postavite sklop oslonca za ruku. Pogledajte ["Ponovno postavljanje sklopa oslonca za ruku" na stranici 31](#page-30-0).
- 6 Ponovno postavite tipkovnicu. Pogledajte ["Ponovno postavljanje tipkovnice"](#page-24-0)  [na stranici 25](#page-24-0).
- 7 Ponovno postavite optički pogon. Pogledajte ["Ponovno postavljanje sklopa opti](#page-18-0)čkog pogona" na stranici 19.
- 8 Ponovo postavite memorijske module. Pogledajte ["Ponovno postavljanje memorijskog\(-ih\) modula" na stranici 15.](#page-14-2)
- 9 Slijedite upute u ["Nakon rada na unutrašnjosti ra](#page-10-0)čunala" na stranici 11.
<span id="page-72-0"></span>29 **Uklanjanje sklopa zaslona**

**UPOZORENJE: Prije rada na unutrašnjosti ra**č**unala pro**č**itajte sigurnosne upute koje ste dobili s ra**č**unalom i slijedite korake u "Prije nego po**č**[nete" na stranici 9.](#page-8-0) Nakon rada na ra**č**unalu, slijedite upute u ["Nakon rada na unutrašnjosti ra](#page-10-0)**č**unala" [na stranici 11.](#page-10-0) Dodatne sigurnosne informacije potražite na po**č**etnoj stranici za sukladnost sa zakonskim odredbama na dell.com/regulatory\_compliance.**

- 1 Uklonite memorijske module. Pogledajte ["Uklanjanje memorijskog\(-ih\) modula" na stranici 13](#page-12-0).
- 2 Uklonite optički pogon. Pogledajte "Uklanjanje sklopa optič[kog pogona" na stranici 17.](#page-16-0)
- 3 Uklonite tipkovnicu. Pogledajte ["Uklanjanje tipkovnice" na stranici 21](#page-20-0).
- 4 Uklonite sklop oslonca za ruku. Pogledajte ["Uklanjanje sklopa oslonca za ruku" na stranici 27.](#page-26-0)
- 5 Uklonite bateriju. Pogledajte ["Uklanjanje baterije" na stranici 33](#page-32-0).
- 6 Uklonite tvrdi pogon. Pogledajte ["Uklanjanje tvrdog pogona" na stranici 37](#page-36-0).
- 7 Uklonite bežičnu mini-karticu. Pogledajte ["Uklanjanje mini-kartice za beži](#page-40-0)čnu vezu" na stranici 41.
- 8 Uklonite mSATA karticu. Pogledajte ["Uklanjanje mSATA kartice" na stranici 45.](#page-44-0)
- 9 Uklonite matičnu ploču. Pogledajte ["Uklanjanje mati](#page-58-0)čne ploče" na stranici 59.

- Uklonite vijke koji pričvršćuju sklop zaslona na kućište računala.
- Podignite sklop zaslona iz kućišta računala.

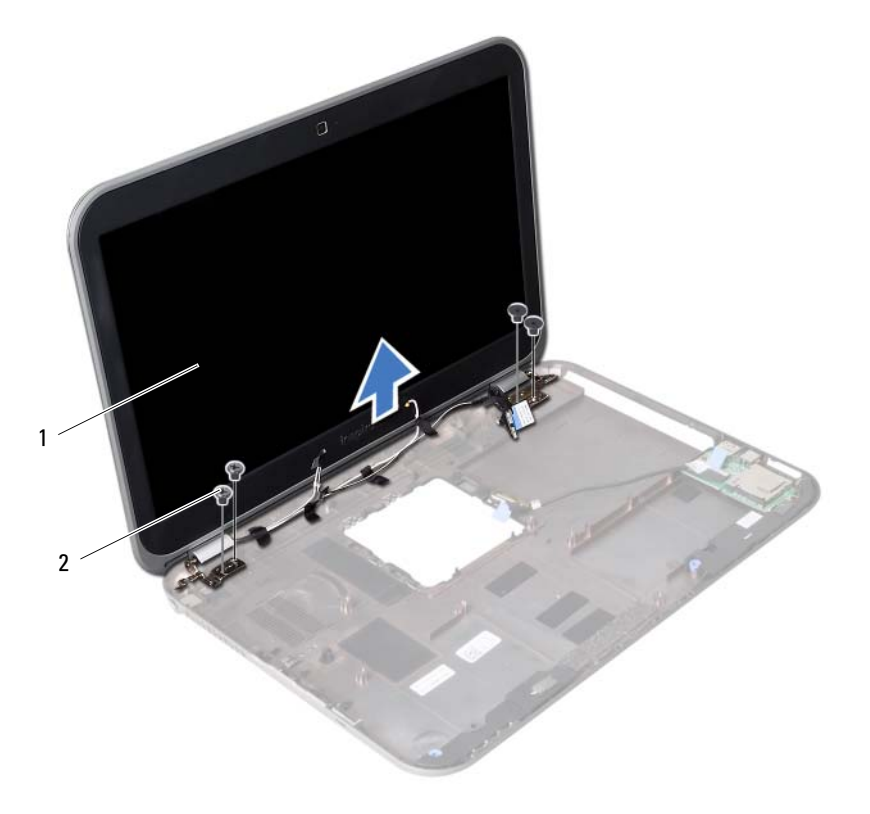

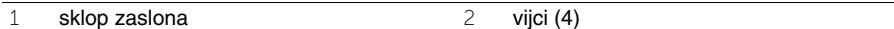

<span id="page-74-0"></span>30 **Ponovno postavljanje sklopa zaslona**

**UPOZORENJE: Prije rada na unutrašnjosti ra**č**unala pro**č**itajte sigurnosne upute koje ste dobili s ra**č**unalom i slijedite korake u "Prije nego po**č**[nete" na stranici 9.](#page-8-0) Nakon rada na ra**č**unalu, slijedite upute u ["Nakon rada na unutrašnjosti ra](#page-10-0)**č**unala" [na stranici 11.](#page-10-0) Dodatne sigurnosne informacije potražite na po**č**etnoj stranici za sukladnost sa zakonskim odredbama na dell.com/regulatory\_compliance.**

## **Postupak**

- 1 Postavite sklop zaslona na kućište računala i poravnajte otvore za vijke na sklopu zaslona s otvorima za vijke na kućištu računala.
- 2 Ponovno postavite vijke koji pričvršćuju sklop zaslona na kućište računala.

- 1 Ponovno postavite matičnu ploču. Pogledajte ["Ponovno postavljanje mati](#page-62-0)čne ploče" [na stranici 63](#page-62-0).
- 2 Ponovno postavite mSATA karticu. Pogledajte ["Ponovno postavljanje mSATA kartice"](#page-46-0)  [na stranici 47](#page-46-0).
- 3 Ponovno postavite bežičnu mini karticu. Pogledajte ["Ponovno postavljanje mini-kartice za beži](#page-42-0)čnu vezu" na stranici 43.
- 4 Ponovno postavite tvrdi pogon. Pogledajte ["Ponovno postavljanje tvrdog pogona"](#page-38-0)  [na stranici 39](#page-38-0).
- 5 Ponovno postavite bateriju. Pogledajte ["Ponovno postavljanje baterije" na stranici 35](#page-34-0).
- 6 Ponovno postavite sklop oslonca za ruku. Pogledajte ["Ponovno postavljanje sklopa oslonca za ruku" na stranici 31](#page-30-0).
- 7 Ponovno postavite tipkovnicu. Pogledajte ["Ponovno postavljanje tipkovnice"](#page-24-0)  [na stranici 25](#page-24-0).
- 8 Ponovno postavite optički pogon. Pogledajte ["Ponovno postavljanje sklopa opti](#page-18-0)čkog pogona" na stranici 19.
- 9 Ponovo postavite memorijske module. Pogledajte ["Ponovno postavljanje memorijskog\(-ih\) modula" na stranici 15.](#page-14-0)
- 10 Slijedite upute u ["Nakon rada na unutrašnjosti ra](#page-10-0)čunala" na stranici 11.

<span id="page-76-0"></span>31 **Uklanjanje okvira zaslona**

**UPOZORENJE: Prije rada na unutrašnjosti ra**č**unala pro**č**itajte sigurnosne upute koje ste dobili s ra**č**unalom i slijedite korake u "Prije nego po**č**[nete" na stranici 9.](#page-8-0) Nakon rada na ra**č**unalu, slijedite upute u ["Nakon rada na unutrašnjosti ra](#page-10-0)**č**unala" [na stranici 11.](#page-10-0) Dodatne sigurnosne informacije potražite na po**č**etnoj stranici za sukladnost sa zakonskim odredbama na dell.com/regulatory\_compliance.**

- 1 Uklonite memorijske module. Pogledajte ["Uklanjanje memorijskog\(-ih\) modula" na stranici 13](#page-12-0).
- 2 Uklonite optički pogon. Pogledajte "Uklanjanje sklopa optič[kog pogona" na stranici 17.](#page-16-0)
- 3 Uklonite tipkovnicu. Pogledajte ["Uklanjanje tipkovnice" na stranici 21](#page-20-0).
- 4 Uklonite sklop oslonca za ruku. Pogledajte ["Uklanjanje sklopa oslonca za ruku" na stranici 27.](#page-26-0)
- 5 Uklonite bateriju. Pogledajte ["Uklanjanje baterije" na stranici 33](#page-32-0).
- 6 Uklonite tvrdi pogon. Pogledajte ["Uklanjanje tvrdog pogona" na stranici 37](#page-36-0).
- 7 Uklonite bežičnu mini-karticu. Pogledajte ["Uklanjanje mini-kartice za beži](#page-40-0)čnu vezu" na stranici 41.
- 8 Uklonite mSATA karticu. Pogledajte ["Uklanjanje mSATA kartice" na stranici 45.](#page-44-0)
- 9 Uklonite matičnu ploču. Pogledajte ["Uklanjanje mati](#page-58-0)čne ploče" na stranici 59.
- 10 Uklonite sklop zaslona. Pogledajte ["Uklanjanje sklopa zaslona" na stranici 73.](#page-72-0)

- Vrhovima prstiju pažljivo odvojite unutarnji rub okvira zaslona.
- Uklonite okvir zaslona sa stražnjeg pokrova zaslona.

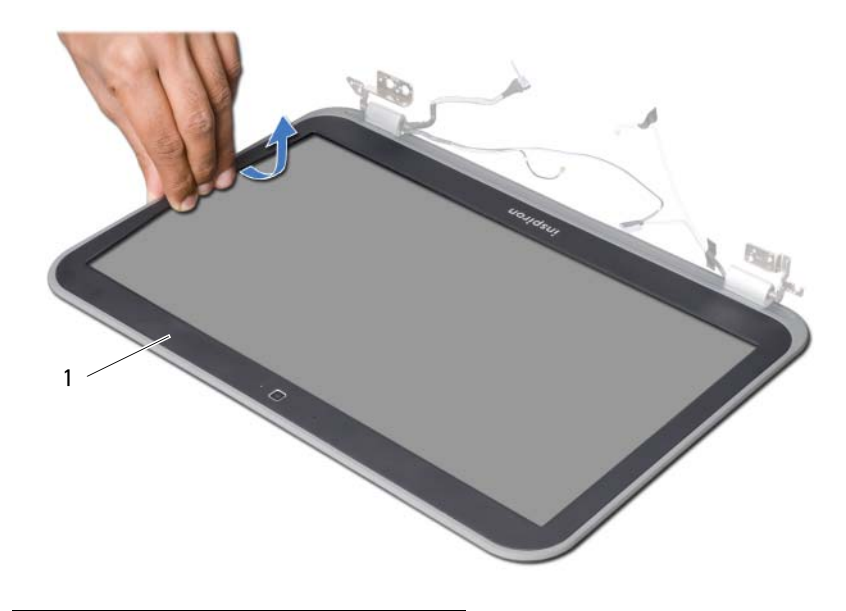

okvir zaslona

<span id="page-78-0"></span>32 **Ponovno postavljanje okvira zaslona**

**UPOZORENJE: Prije rada na unutrašnjosti ra**č**unala pro**č**itajte sigurnosne upute koje ste dobili s ra**č**unalom i slijedite korake u "Prije nego po**č**[nete" na stranici 9.](#page-8-0) Nakon rada na ra**č**unalu, slijedite upute u ["Nakon rada na unutrašnjosti ra](#page-10-0)**č**unala" [na stranici 11.](#page-10-0) Dodatne sigurnosne informacije potražite na po**č**etnoj stranici za sukladnost sa zakonskim odredbama na dell.com/regulatory\_compliance.**

## **Postupak**

Poravnajte okvir zaslona sa stražnjim poklopcem zaslona i pažljivo ga gurnite na mjesto.

- 1 Ponovno postavite sklop zaslona. Pogledajte ["Ponovno postavljanje sklopa zaslona" na stranici 75](#page-74-0).
- 2 Ponovno postavite matičnu ploču. Pogledajte ["Ponovno postavljanje mati](#page-62-0)čne ploče" [na stranici 63](#page-62-0).
- 3 Ponovno postavite mSATA karticu. Pogledajte ["Ponovno postavljanje mSATA kartice"](#page-46-0)  [na stranici 47](#page-46-0).
- 4 Ponovno postavite bežičnu mini karticu. Pogledajte ["Ponovno postavljanje mini-kartice za beži](#page-42-0)čnu vezu" na stranici 43.
- 5 Ponovno postavite tvrdi pogon. Pogledajte ["Ponovno postavljanje tvrdog pogona"](#page-38-0)  [na stranici 39](#page-38-0).
- 6 Ponovno postavite bateriju. Pogledajte ["Ponovno postavljanje baterije" na stranici 35](#page-34-0).
- 7 Ponovno postavite sklop oslonca za ruku. Pogledajte ["Ponovno postavljanje sklopa oslonca za ruku" na stranici 31](#page-30-0).
- 8 Ponovno postavite tipkovnicu. Pogledajte "Ponovno postavljanje tipkovnice" [na stranici 25](#page-24-0).
- 9 Ponovno postavite optički pogon. Pogledajte ["Ponovno postavljanje sklopa opti](#page-18-0)čkog pogona" na stranici 19.
- 10 Ponovo postavite memorijske module. Pogledajte ["Ponovno postavljanje memorijskog\(-ih\) modula" na stranici 15.](#page-14-0)
- 11 Slijedite upute u ["Nakon rada na unutrašnjosti ra](#page-10-0)čunala" na stranici 11.

# <span id="page-80-0"></span>33 **Uklanjanje šarki zaslona**

**UPOZORENJE: Prije rada na unutrašnjosti ra**č**unala pro**č**itajte sigurnosne upute koje ste dobili s ra**č**unalom i slijedite korake u "Prije nego po**č**[nete" na stranici 9.](#page-8-0) Nakon rada na ra**č**unalu, slijedite upute u ["Nakon rada na unutrašnjosti ra](#page-10-0)**č**unala" [na stranici 11.](#page-10-0) Dodatne sigurnosne informacije potražite na po**č**etnoj stranici za sukladnost sa zakonskim odredbama na dell.com/regulatory\_compliance.**

- 1 Uklonite memorijske module. Pogledajte ["Uklanjanje memorijskog\(-ih\) modula" na stranici 13](#page-12-0).
- 2 Uklonite optički pogon. Pogledajte "Uklanjanje sklopa optič[kog pogona" na stranici 17.](#page-16-0)
- 3 Uklonite tipkovnicu. Pogledajte ["Uklanjanje tipkovnice" na stranici 21](#page-20-0).
- 4 Uklonite sklop oslonca za ruku. Pogledajte ["Uklanjanje sklopa oslonca za ruku" na stranici 27.](#page-26-0)
- 5 Uklonite bateriju. Pogledajte ["Uklanjanje baterije" na stranici 33](#page-32-0).
- 6 Uklonite tvrdi pogon. Pogledajte ["Uklanjanje tvrdog pogona" na stranici 37](#page-36-0).
- 7 Uklonite bežičnu mini-karticu. Pogledajte ["Uklanjanje mini-kartice za beži](#page-40-0)čnu vezu" na stranici 41.
- 8 Uklonite mSATA karticu. Pogledajte ["Uklanjanje mSATA kartice" na stranici 45.](#page-44-0)
- 9 Uklonite matičnu ploču. Pogledajte ["Uklanjanje mati](#page-58-0)čne ploče" na stranici 59.
- 10 Uklonite sklop zaslona. Pogledajte ["Uklanjanje sklopa zaslona" na stranici 73.](#page-72-0)
- 11 Uklonite okvir zaslona. Pogledajte ["Nakon rada na unutrašnjosti ra](#page-10-0)čunala" [na stranici 11.](#page-10-0)

- Uklonite vijke koji pričvršćuju šarke zaslona za ploču zaslona.
- Podignite ploču zaslona sa stražnjeg pokrova zaslona.

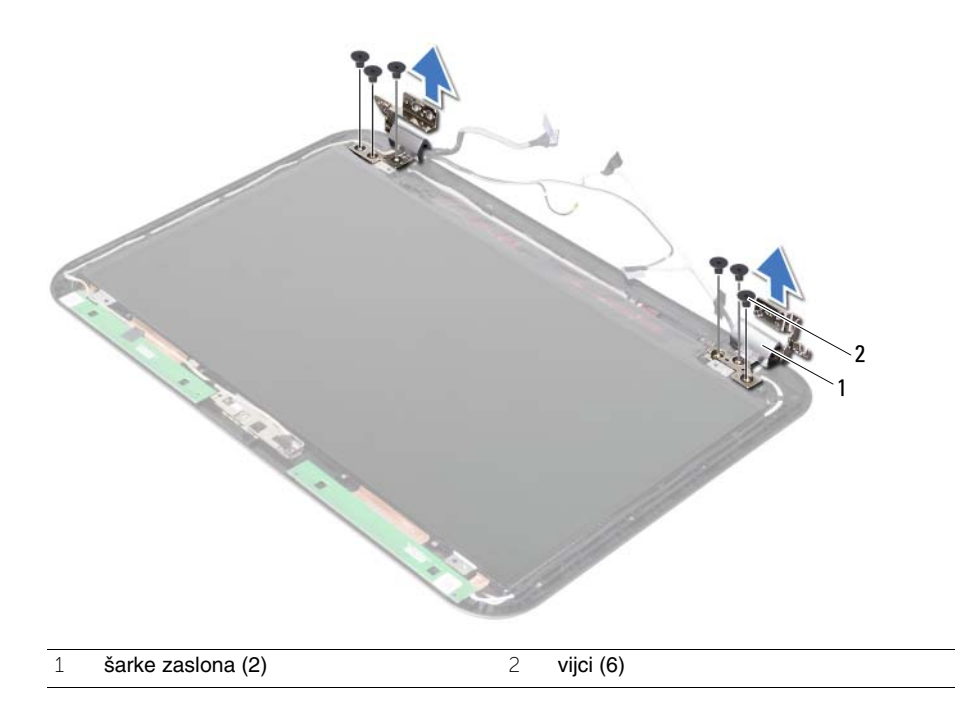

<span id="page-82-0"></span>34 **Ponovno postavljanje šarki zaslona**

**UPOZORENJE: Prije rada na unutrašnjosti ra**č**unala pro**č**itajte sigurnosne upute koje ste dobili s ra**č**unalom i slijedite korake u "Prije nego po**č**[nete" na stranici 9.](#page-8-0) Nakon rada na ra**č**unalu, slijedite upute u ["Nakon rada na unutrašnjosti ra](#page-10-0)**č**unala" [na stranici 11.](#page-10-0) Dodatne sigurnosne informacije potražite na po**č**etnoj stranici za sukladnost sa zakonskim odredbama na dell.com/regulatory\_compliance.**

## **Postupak**

- 1 Poravnajte otvore za vijke na šarki zaslona s otvorima za vijke na stražnjem pokrovu zaslona.
- 2 Ponovno postavite vijke koji šarke zaslona pričvršćuju za stražnji pokrov zaslona.

- 1 Ponovno postavite okvir zaslona. Pogledajte ["Ponovno postavljanje okvira zaslona"](#page-78-0)  [na stranici 79](#page-78-0).
- 2 Ponovno postavite sklop zaslona. Pogledajte ["Ponovno postavljanje sklopa zaslona" na stranici 75](#page-74-0).
- 3 Ponovno postavite matičnu ploču. Pogledajte ["Ponovno postavljanje mati](#page-62-0)čne ploče" [na stranici 63](#page-62-0).
- 4 Ponovno postavite mSATA karticu. Pogledajte ["Ponovno postavljanje mSATA kartice"](#page-46-0)  [na stranici 47](#page-46-0).
- 5 Ponovno postavite bežičnu mini karticu. Pogledajte ["Ponovno postavljanje mini-kartice za beži](#page-42-0)čnu vezu" na stranici 43.
- 6 Ponovno postavite tvrdi pogon. Pogledajte ["Ponovno postavljanje tvrdog pogona"](#page-38-0)  [na stranici 39](#page-38-0).
- 7 Ponovno postavite bateriju. Pogledajte ["Ponovno postavljanje baterije" na stranici 35](#page-34-0).
- 8 Ponovno postavite sklop oslonca za ruku. Pogledajte ["Ponovno postavljanje sklopa oslonca za ruku" na stranici 31](#page-30-0).
- 9 Ponovno postavite tipkovnicu. Pogledajte ["Ponovno postavljanje tipkovnice"](#page-24-0)  [na stranici 25](#page-24-0).
- 10 Ponovno postavite optički pogon. Pogledajte ["Ponovno postavljanje sklopa opti](#page-18-0)čkog pogona" na stranici 19.
- 11 Ponovo postavite memorijske module. Pogledajte ["Ponovno postavljanje memorijskog\(-ih\) modula" na stranici 15.](#page-14-0)
- 12 Slijedite upute u ["Nakon rada na unutrašnjosti ra](#page-10-0)čunala" na stranici 11.

35 **Uklanjanje plo**č**e zaslona**

**UPOZORENJE: Prije rada na unutrašnjosti ra**č**unala pro**č**itajte sigurnosne upute koje ste dobili s ra**č**unalom i slijedite korake u "Prije nego po**č**[nete" na stranici 9.](#page-8-0) Nakon rada na ra**č**unalu, slijedite upute u ["Nakon rada na unutrašnjosti ra](#page-10-0)**č**unala" [na stranici 11.](#page-10-0) Dodatne sigurnosne informacije potražite na po**č**etnoj stranici za sukladnost sa zakonskim odredbama na dell.com/regulatory\_compliance.**

- 1 Uklonite memorijske module. Pogledajte ["Uklanjanje memorijskog\(-ih\) modula" na stranici 13](#page-12-0).
- 2 Uklonite optički pogon. Pogledajte "Uklanjanje sklopa optič[kog pogona" na stranici 17.](#page-16-0)
- 3 Uklonite tipkovnicu. Pogledajte ["Uklanjanje tipkovnice" na stranici 21](#page-20-0).
- 4 Uklonite sklop oslonca za ruku. Pogledajte ["Uklanjanje sklopa oslonca za ruku" na stranici 27.](#page-26-0)
- 5 Uklonite bateriju. Pogledajte ["Uklanjanje baterije" na stranici 33](#page-32-0).
- 6 Uklonite tvrdi pogon. Pogledajte ["Uklanjanje tvrdog pogona" na stranici 37](#page-36-0).
- 7 Uklonite bežičnu mini-karticu. Pogledajte ["Uklanjanje mini-kartice za beži](#page-40-0)čnu vezu" na stranici 41.
- 8 Uklonite mSATA karticu. Pogledajte ["Uklanjanje mSATA kartice" na stranici 45.](#page-44-0)
- 9 Uklonite matičnu ploču. Pogledajte ["Uklanjanje mati](#page-58-0)čne ploče" na stranici 59.
- 10 Uklonite sklop zaslona. Pogledajte ["Uklanjanje sklopa zaslona" na stranici 73.](#page-72-0)
- 11 Uklonite okvir zaslona. Pogledajte ["Uklanjanje okvira zaslona" na stranici 77](#page-76-0).
- 12 Uklonite šarke zaslona. Pogledajte ["Uklanjanje šarki zaslona" na stranici 81.](#page-80-0)

- Uklonite vijke koji ploču zaslona pričvršćuju za stražnji pokrov zaslona.
- Pažljivo podignite ploču zaslona i okrenite.

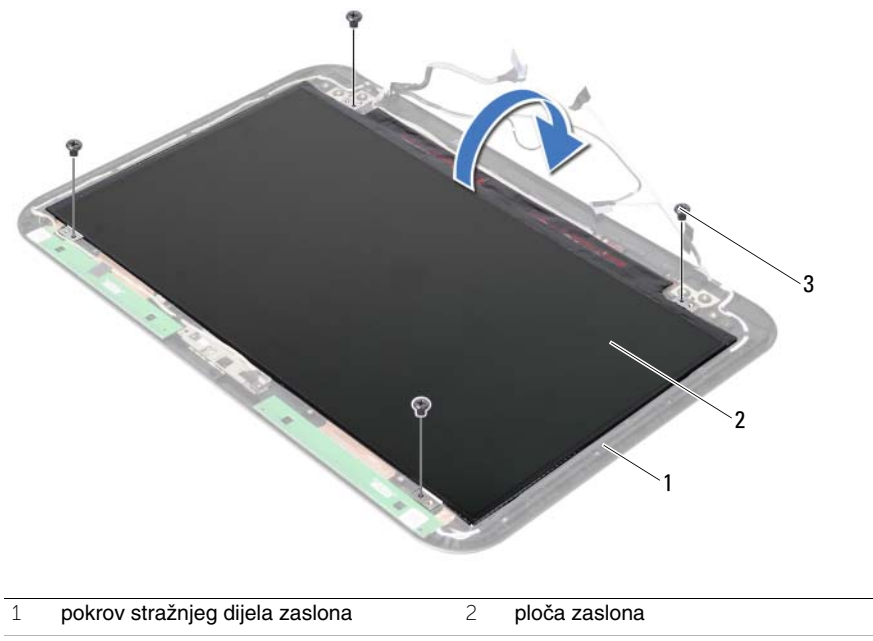

 $\overline{3}$  vijci (4)

- Odlijepite traku koja je zalijepljena preko kabela zaslona.
- Odspojite kabel zaslona iz priključka na ploči zaslona.

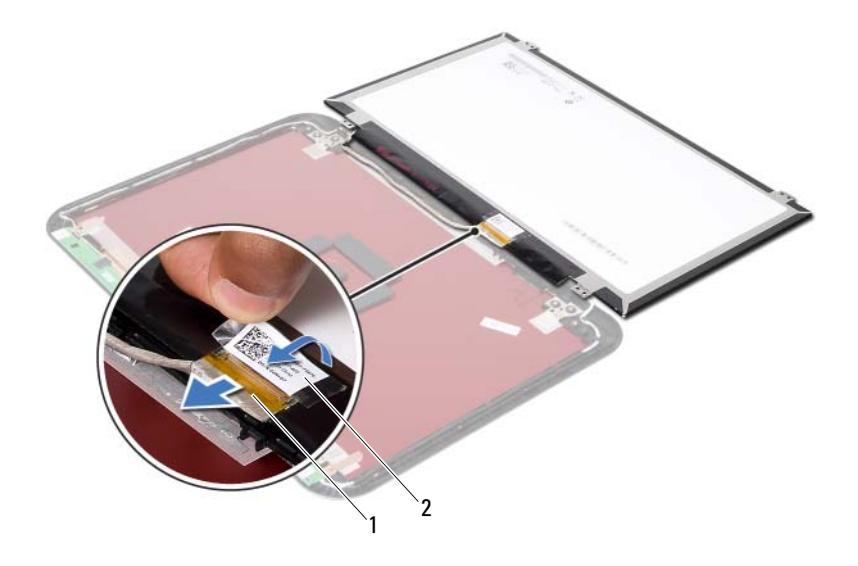

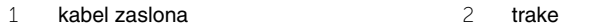

36 **Ponovno postavljanje plo**č**e zaslona**

**UPOZORENJE: Prije rada na unutrašnjosti ra**č**unala pro**č**itajte sigurnosne upute koje ste dobili s ra**č**unalom i slijedite korake u "Prije nego po**č**[nete" na stranici 9.](#page-8-0) Nakon rada na ra**č**unalu, slijedite upute u ["Nakon rada na unutrašnjosti ra](#page-10-0)**č**unala" [na stranici 11.](#page-10-0) Dodatne sigurnosne informacije potražite na po**č**etnoj stranici za sukladnost sa zakonskim odredbama na dell.com/regulatory\_compliance.**

#### **Postupak**

- 1 Kabel zaslona ukopčajte u priključak na ploči zaslona.
- 2 Zalijepite traku preko kabela zaslona.
- 3 Lagano postavite ploču zaslona na stražnji pokrov zaslona.
- 4 Poravnajte otvore za vijke na ploči zaslona s otvorima za vijke na stražnjem pokrovu zaslona.
- 5 Ponovno postavite vijke koji ploču zaslona pričvršćuju za stražnji pokrov zaslona.

- 1 Ponovno postavite šarke zaslona. Pogledajte ["Ponovno postavljanje šarki zaslona"](#page-82-0)  [na stranici 83](#page-82-0).
- 2 Ponovno postavite okvir zaslona. Pogledajte ["Ponovno postavljanje okvira zaslona"](#page-78-0)  [na stranici 79](#page-78-0).
- 3 Ponovno postavite sklop zaslona. Pogledajte ["Ponovno postavljanje sklopa zaslona" na stranici 75](#page-74-0).
- 4 Ponovno postavite matičnu ploču. Pogledajte ["Ponovno postavljanje mati](#page-62-0)čne ploče" [na stranici 63](#page-62-0).
- 5 Ponovno postavite mSATA karticu. Pogledajte ["Ponovno postavljanje mSATA kartice"](#page-46-0)  [na stranici 47](#page-46-0).
- 6 Ponovno postavite bežičnu mini karticu. Pogledajte ["Ponovno postavljanje mini-kartice za beži](#page-42-0)čnu vezu" na stranici 43.
- 7 Ponovno postavite tvrdi pogon. Pogledajte ["Ponovno postavljanje tvrdog pogona"](#page-38-0)  [na stranici 39](#page-38-0).
- 8 Ponovno postavite bateriju. Pogledajte ["Ponovno postavljanje baterije" na stranici 35](#page-34-0).
- 9 Ponovno postavite sklop oslonca za ruku. Pogledajte ["Ponovno postavljanje sklopa oslonca za ruku" na stranici 31](#page-30-0).
- 10 Ponovno postavite tipkovnicu. Pogledajte ["Ponovno postavljanje tipkovnice"](#page-24-0)  [na stranici 25](#page-24-0).
- 11 Ponovno postavite optički pogon. Pogledajte ["Ponovno postavljanje sklopa opti](#page-18-0)čkog pogona" na stranici 19.
- 12 Ponovo postavite memorijske module. Pogledajte ["Ponovno postavljanje memorijskog\(-ih\) modula" na stranici 15.](#page-14-0)
- 13 Slijedite upute u ["Nakon rada na unutrašnjosti ra](#page-10-0)čunala" na stranici 11.

37 **Uklanjanje modula kamere**

**UPOZORENJE: Prije rada na unutrašnjosti ra**č**unala pro**č**itajte sigurnosne upute koje ste dobili s ra**č**unalom i slijedite korake u "Prije nego po**č**[nete" na stranici 9.](#page-8-0) Nakon rada na ra**č**unalu, slijedite upute u ["Nakon rada na unutrašnjosti ra](#page-10-0)**č**unala" [na stranici 11.](#page-10-0) Dodatne sigurnosne informacije potražite na po**č**etnoj stranici za sukladnost sa zakonskim odredbama na dell.com/regulatory\_compliance.**

- 1 Uklonite memorijske module. Pogledajte ["Uklanjanje memorijskog\(-ih\) modula" na stranici 13](#page-12-0).
- 2 Uklonite optički pogon. Pogledajte "Uklanjanje sklopa optič[kog pogona" na stranici 17.](#page-16-0)
- 3 Uklonite tipkovnicu. Pogledajte ["Uklanjanje tipkovnice" na stranici 21](#page-20-0).
- 4 Uklonite sklop oslonca za ruku. Pogledajte ["Uklanjanje sklopa oslonca za ruku" na stranici 27.](#page-26-0)
- 5 Uklonite bateriju. Pogledajte ["Uklanjanje baterije" na stranici 33](#page-32-0).
- 6 Uklonite tvrdi pogon. Pogledajte ["Uklanjanje tvrdog pogona" na stranici 37](#page-36-0).
- 7 Uklonite bežičnu mini-karticu. Pogledajte ["Uklanjanje mini-kartice za beži](#page-40-0)čnu vezu" na stranici 41.
- 8 Uklonite matičnu ploču. Pogledajte ["Uklanjanje mati](#page-58-0)čne ploče" na stranici 59.
- 9 Uklonite sklop zaslona. Pogledajte ["Uklanjanje sklopa zaslona" na stranici 73.](#page-72-0)
- 10 Uklonite okvir zaslona. Pogledajte ["Uklanjanje okvira zaslona" na stranici 77](#page-76-0).

- 1 Isključite kabel kamere iz priključka na modulu kamere.
- 2 Podignite modul kamere sa stražnjeg poklopca zaslona.

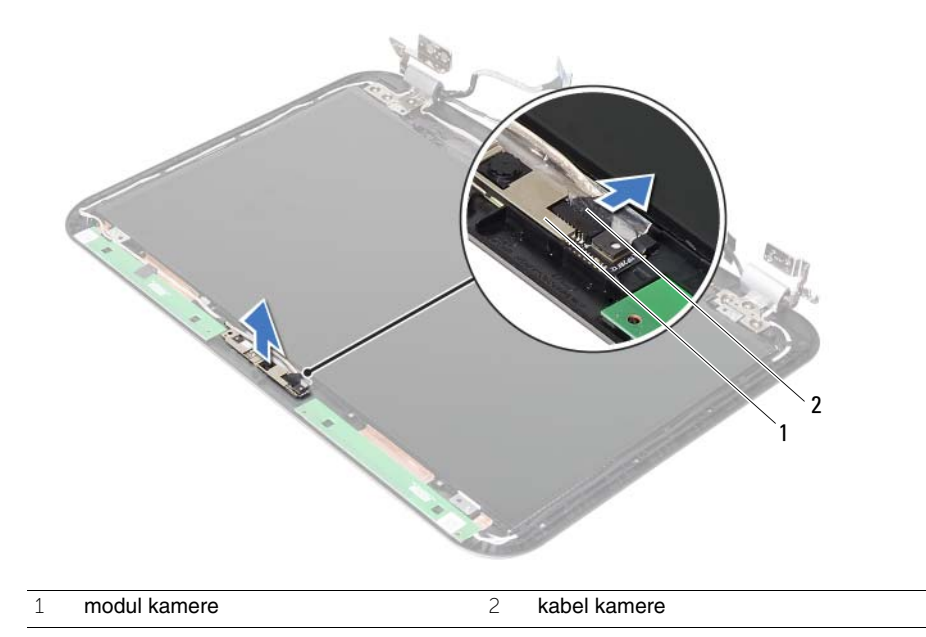

38 **Ponovno postavljanje modula kamere**

**UPOZORENJE: Prije rada na unutrašnjosti ra**č**unala pro**č**itajte sigurnosne upute koje ste dobili s ra**č**unalom i slijedite korake u "Prije nego po**č**[nete" na stranici 9.](#page-8-0) Nakon rada na ra**č**unalu, slijedite upute u ["Nakon rada na unutrašnjosti ra](#page-10-0)**č**unala" [na stranici 11.](#page-10-0) Dodatne sigurnosne informacije potražite na po**č**etnoj stranici za sukladnost sa zakonskim odredbama na dell.com/regulatory\_compliance.**

#### **Postupak**

- 1 Poravnajte modul kamere na stražnjem poklopcu zaslona.
- 2 Priključite kabel kamere na priključak na modulu kamere.

- 1 Ponovno postavite okvir zaslona. Pogledajte ["Ponovno postavljanje okvira zaslona"](#page-78-0)  [na stranici 79](#page-78-0).
- 2 Ponovno postavite sklop zaslona. Pogledajte ["Ponovno postavljanje sklopa zaslona" na stranici 75](#page-74-0).
- 3 Ponovno postavite matičnu ploču. Pogledajte ["Ponovno postavljanje mati](#page-62-0)čne ploče" [na stranici 63](#page-62-0).
- 4 Ponovno postavite bežičnu mini karticu. Pogledajte ["Ponovno postavljanje mini-kartice za beži](#page-42-0)čnu vezu" na stranici 43.
- 5 Ponovno postavite tvrdi pogon. Pogledajte ["Ponovno postavljanje tvrdog pogona"](#page-38-0)  [na stranici 39](#page-38-0).
- 6 Ponovno postavite bateriju. Pogledajte ["Ponovno postavljanje baterije" na stranici 35](#page-34-0).
- 7 Ponovno postavite sklop oslonca za ruku. Pogledajte ["Ponovno postavljanje sklopa oslonca za ruku" na stranici 31](#page-30-0).
- 8 Ponovno postavite tipkovnicu. Pogledajte "Ponovno postavljanje tipkovnice" [na stranici 25](#page-24-0).
- 9 Ponovno postavite optički pogon. Pogledajte ["Ponovno postavljanje sklopa opti](#page-18-0)čkog pogona" na stranici 19.
- 10 Ponovo postavite memorijske module. Pogledajte ["Ponovno postavljanje memorijskog\(-ih\) modula" na stranici 15.](#page-14-0)
- 11 Slijedite upute u ["Nakon rada na unutrašnjosti ra](#page-10-0)čunala" na stranici 11.

39 **Ažuriranje BIOS-a Flash postupkom**

Možda budete trebali ažurirati BIOS kada je ažuriranje dostupno ili nakon zamijene matične ploče. Za ažuriranje BIOS-a:

- 1 Ukliučite računalo.
- 2 Idite na **support.dell.com/support/downloads**.
- 3 Pronađite datoteku za ažuriranje BIOS-a vašeg računala:

Ako imate servisnu oznaku ili kôd za brzu uslugu:

- a Upišite servisnu oznaku ili kôd za brzu uslugu u polje **Servisna oznaka ili kôd za brzu uslugu**.
- b Kliknite na **Pošalji** i nastavite na [korak 4.](#page-94-0)

Ako nemate imate servisnu oznaku ili kôd za brzu uslugu:

- a Odaberite jednu od sljedećih mogućnosti:
	- **Automatski detektiraj servisnu oznaku za mene**
	- **Odaberite iz Moji proizvodi i Popis servisa**
	- **Odaberite iz popisa svih Dell proizvoda**
- b Kliknite na **Nastavi** i slijedite upute na zaslonu.
- <span id="page-94-0"></span>4 Na zaslonu se prikazuje popis rezultata. Kliknite na **BIOS**.
- 5 Za preuzimanje najnovije BIOS datoteke kliknite na **Preuzmi datoteku**.
- 6 U prozoru **Molimo odaberite na**č**in preuzimanja u nastavku**, kliknite na **Za preuzimanje jedne datoteke preko Preglednika** i potom kliknite na **Preuzmi sada**. Prikazuje se prozor **Preuzmi datoteku**.
- 7 U prozoru **Spremi kao**, odaberite odgovarajuću lokaciju za preuzimanje datoteke na svoje računalo.
- 8 Ako se prikaže prozor **Preuzimanje završeno**, kliknite na **Zatvori**.
- 9 Pomaknite se u mapu gdje ste preuzeli datoteku ažuriranja BIOS-a.
- 10 Dva puta kliknite ikonu datoteke za ažuriranje BIOS-a i slijedite upute na zaslonu.

**NAPOMENA:** Servisna oznaka vašeg računala nalazi se na naljepnici na stražnjem dijelu vašeg računala. Za dodatne informacije pogledajte Vodič za brzi početak koji je isporučen s vašim računalom.